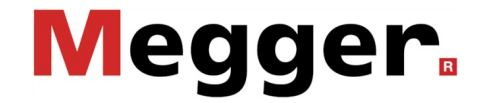

# **Manuel d'utilisation**

**CDS**

# Technologie de mesure et de localisation Measuring and Locating Technologies

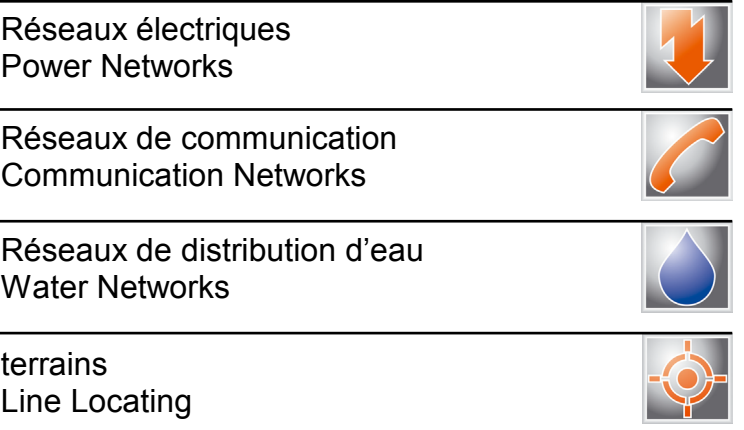

#### **Consultation de Megger**

Le présent manuel système a été conçu pour servir de guide d'exploitation et de référence. Il vise à répondre à vos questions et à résoudre vos problèmes le plus rapidement et le plus facilement possible. En cas de problème quelconque, nous vous prions de commencer par consulter ce manuel.

Pour cela, utilisez la table des matières et lisez le paragraphe correspondant avec la plus grande attention. Contrôlez également l'ensemble des bornes et des connexions des instruments utilisés.

Pour toute question demeurant sans réponse, veuillez contacter :

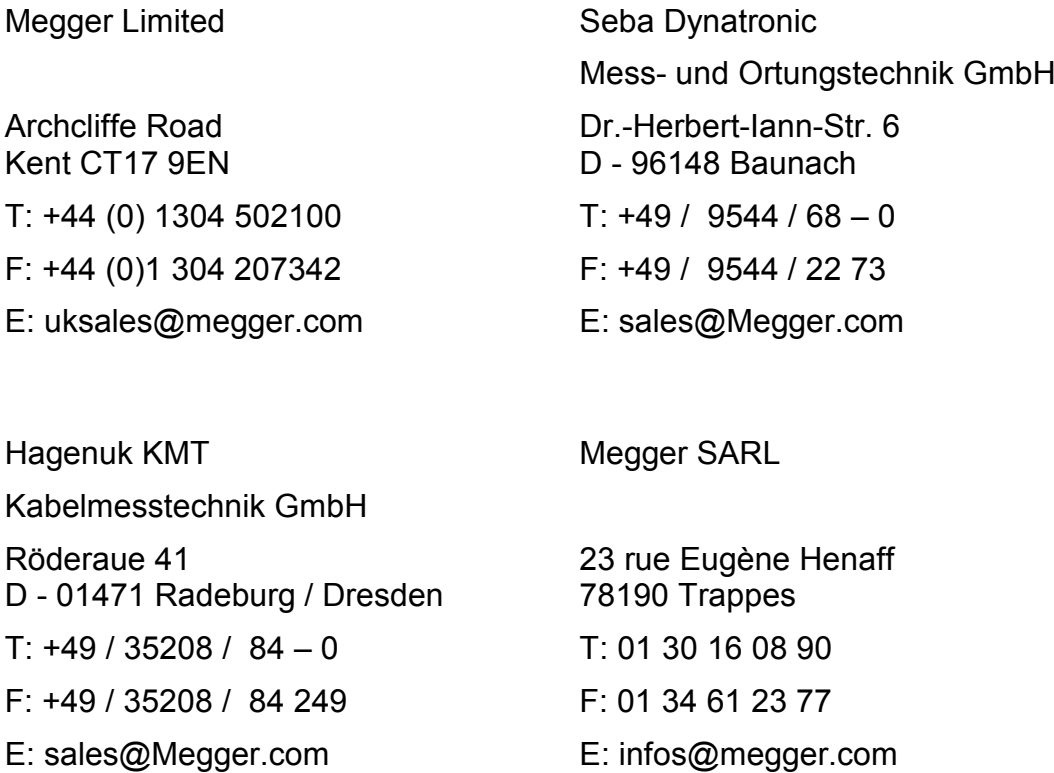

#### **Megger**

Tous droits réservés. Aucune partie de ce manuel ne saurait être copiée par photographie ou par tout autre moyen sans l'autorisation écrite préalable de Megger. Le contenu de ce manuel peut être modifié sans notification préalable. Megger ne saurait être tenu responsable des erreurs techniques, des erreurs d'impression ou des imperfections de ce manuel. Megger décline également toute responsabilité sur les dégâts résultant directement ou indirectement de la livraison, la fourniture ou de l'utilisation de ce matériel.

#### **Termes de garantie**

Megger accepte la responsabilité pour une demande effectuée par un client sous garantie pour un produit vendu par Megger dans les termes indiqués cidessous.

Megger garantit que les produits Megger ne présentent aucun défaut de fabrication ou matériel pouvant réduire considérablement leur valeur ou leur utilisation au moment de la livraison. Cette garantie ne s'applique pas aux défauts du logiciel fourni. Pendant la période de garantie, Megger s'engage à réparer les pièces défectueuses ou à les remplacer par de nouvelles pièces ou par des pièces équivalant à des pièces neuves (pouvant être utilisées comme des pièces neuves, avec la même longévité) selon son choix.

Megger rejette toute autre demande de garantie, en particulier celles concernant les dégâts en répercussion. Chaque composant et chaque produit remplacé conformément à cette garantie devient la propriété de Megger.

Toute demande de garantie à l'encontre de Megger est limitée par le présent document à une période de 12 mois à partir de la date de livraison. Tout composant fourni pas Megger dans le cadre de la garantie sera également couvert par cette garantie pendant la période de temps restante, mais pendant 90 jours minimum.

Chaque mesure prise pour répondre à une demande sous garantie doit exclusivement être effectuée par Megger ou par une station d'entretien autorisée.

Afin d'enregistrer une demande dans le cadre des stipulations de cette garantie, le client doit se plaindre du défaut, dans le cas d'un défaut détectable immédiatement, dans les 10 jours suivant la livraison.

Cette garantie ne s'applique pas à tout défaut ou dégât entraîné par l'exposition d'un produit à des conditions contraires à la cette spécification, en le stockant, le transportant ou en l'utilisant incorrectement ou en faisant effectuer un entretien ou une installation par un atelier non-autorisé par Megger. Megger décline toute responsabilité pour les dommages dus à l'usure, aux catastrophes naturelles, ou au raccordement à des composants étrangers.

Megger ne peut être tenu responsable des dommages résultant d'une violation de leur devoir de réparation et de la fourniture de nouvelles pièces, sauf en cas de négligence grave ou d'intention. Nous déclinons toute responsabilité pour les négligences légères.

# **Table des matières**

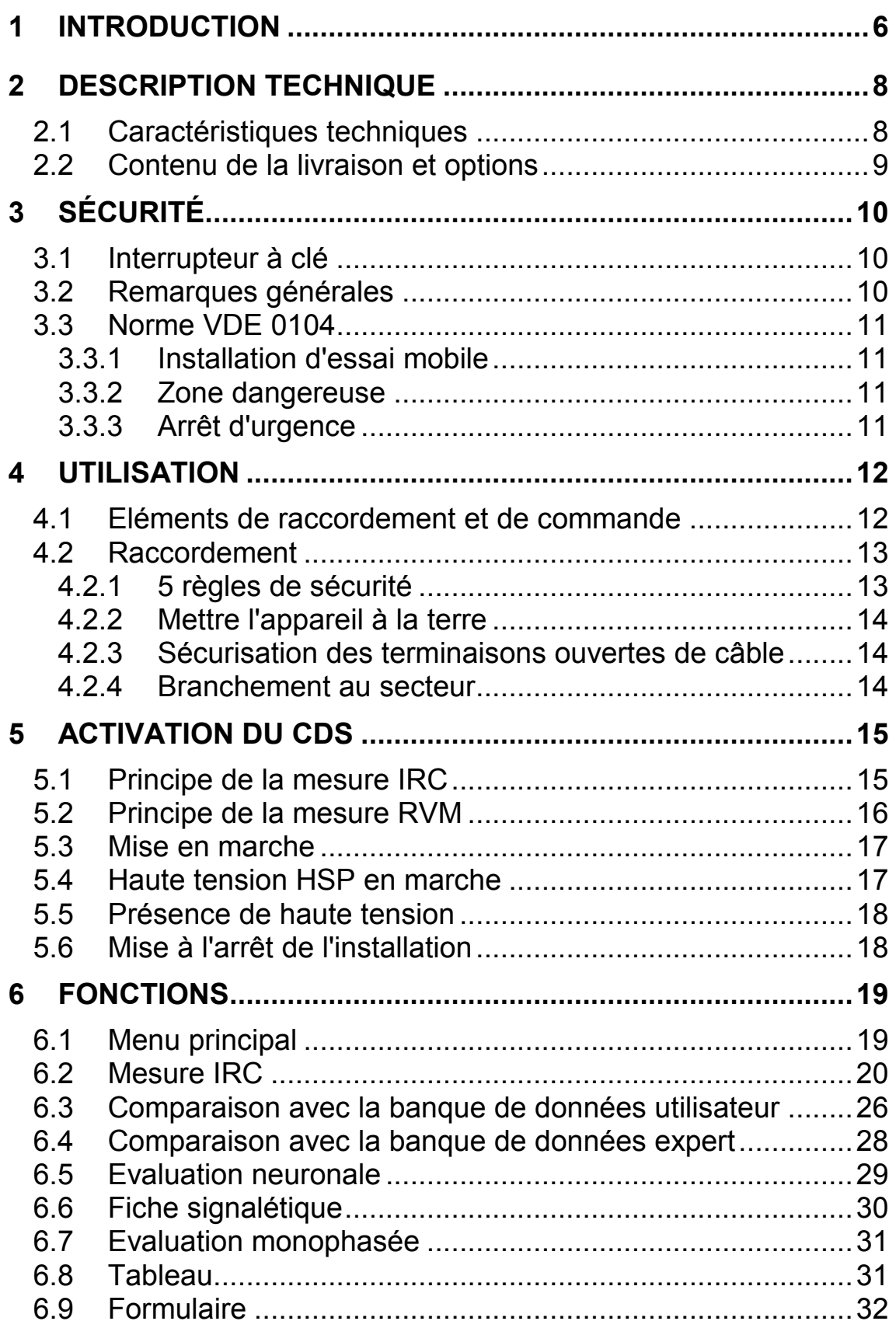

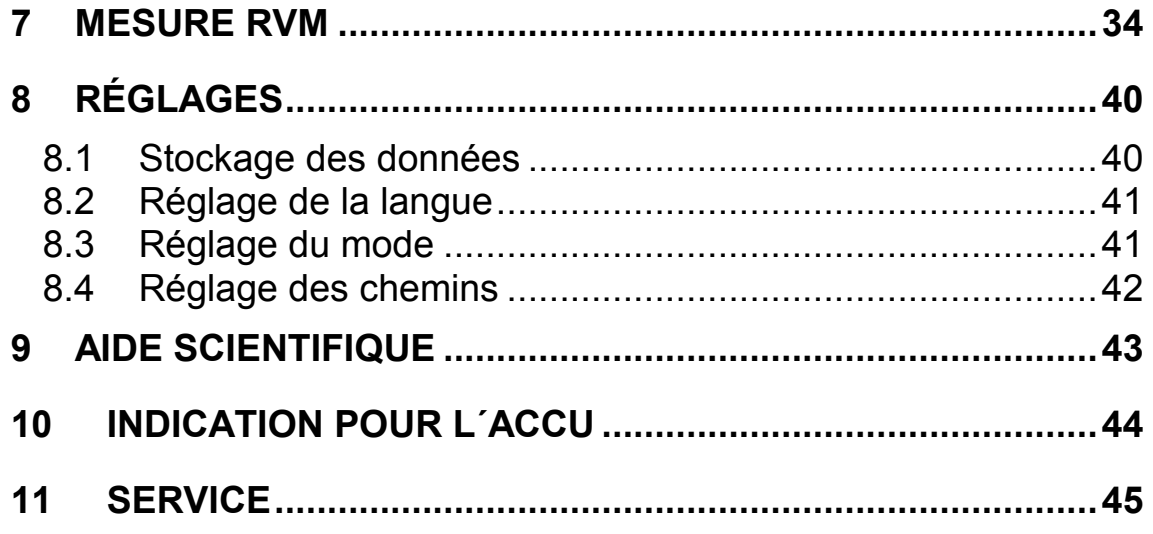

### <span id="page-5-0"></span>**1 Introduction**

L'installation combinée portable **CDS** est utilisée comme système universel pour le diagnostic diélectrique des câbles isolés au PE/VPE et au papier imprégné et emploie les procédés de mesure reconnus tels que l'analyse isotherme de courant de relaxation (analyse IRC) et la mesure de tension récurrente (analyse RVM).

L'installation complète se compose d'un appareil de commande haute tension avec tension de formation DC et analyse du courant capacitif intégrée. Les mesures sont commandées automatiquement par un ordinateur et s'effectuent simultanément de manière triphasée. La durée de mesure pour un système complet est de 60 minutes dans le cas d'une analyse IRC. Pour l'analyse RVM, cela peut prendre d'1 à 2 heures selon le programme de mesure choisi.

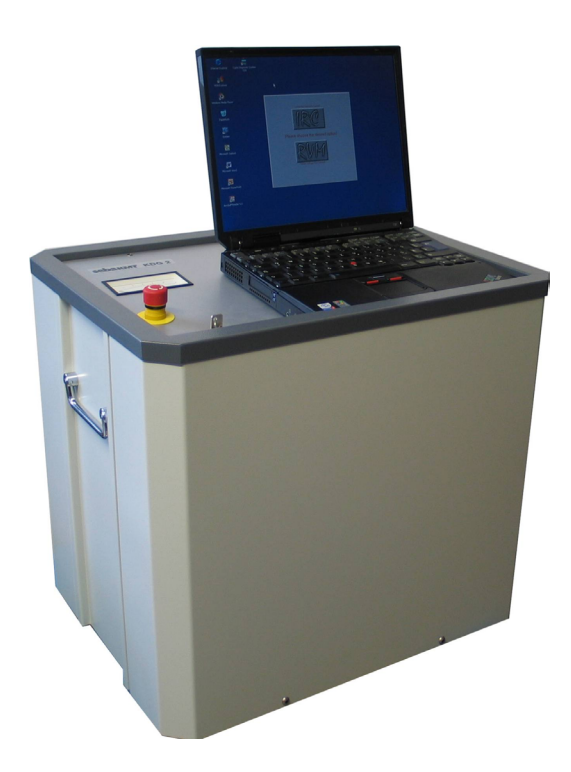

Figure 1 : CDS avec ordinateur portable de commande

Pour garantir un fonctionnement sûr, la haute tension ne peut être mise en marche que par actionnement conscient d'une touche séparée.

Pour les câbles PE/VPE, on utilise un module logiciel à élargissement neuro-fuzzy. Le logiciel d'évaluation intelligent à plusieurs niveaux prend en compte les caractéristiques spéciales de construction des câbles testés, classifie l'état de l'objet testé et fournit un pronostic de résistance résiduelle. L'évaluation de câble RVM se fait selon des normes éprouvées, d'après des facteurs et valeurs seuils caractéristiques.

Le logiciel comprend une banque de données avec fonction de recherche automatique pour le calcul des valeurs de résistance selon la norme DIN VDE 0276 (matériel de données) et une fonction de journalisation des résultats.

# <span id="page-7-0"></span>**2 Description technique**

# <span id="page-7-1"></span>**2.1 Caractéristiques techniques**

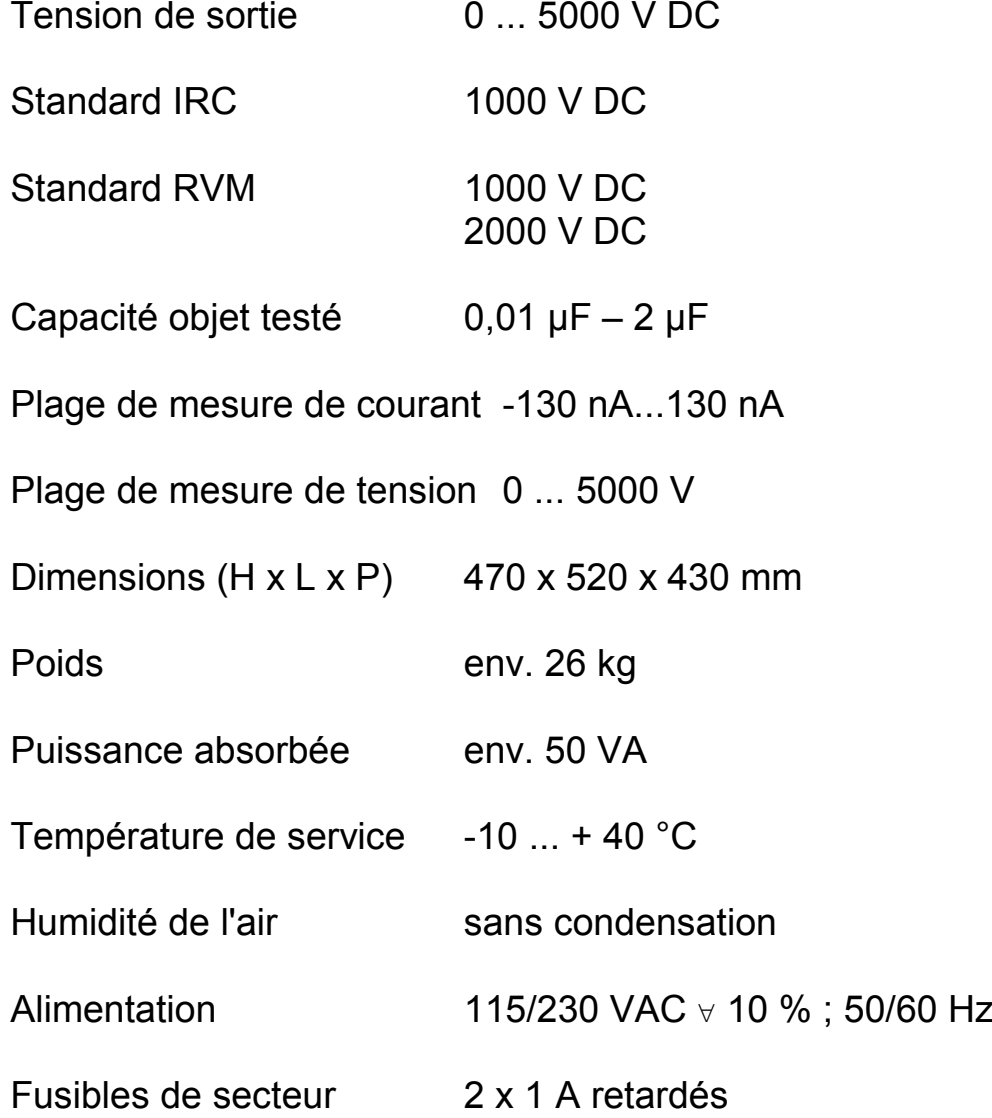

## <span id="page-8-0"></span>**2.2 Contenu de la livraison et options**

Système de diagnostic de câble : CDS

IBM Thinkpad Pentium 4/1,8 GHz ou ordinateur portable similaire

Mémoire principale 256 Mo, disque dur 40 Go, VGA TFT écran 14'',

Lecteur DVD ; modem 56 k ; 2 x USB ; progiciel Windows XP CSW CDI-2 préinstallé.

CD-ROM avec logiciel de commande automatique des mesures, enregistrement des valeurs de mesure, analyse et journalisation des mesures de diagnostic IRC ou RVM

VL CDI-2 Jeu de câble pour le diagnostic de câble

EST 35

Baguette de décharge 35 kV pour la décharge de résistance et crochet pour la mise à la terre directe. Capacité de décharge max. 6 µF.

FTS 50

Sac en cuir pour jeu de câbles et baguette de décharge

Manuel d'utilisation

#### <span id="page-9-0"></span>**3 Sécurité**

L'équipement CDS fournit une tension > 1 kV dangereuse en cas de contact et doit être manipulé uniquement par un électricien. Il convient de respecter les mesures de sécurité suivantes :

#### <span id="page-9-1"></span>**3.1 Interrupteur à clé**

Pour des raisons de responsabilité civile des produits, il convient de s'assurer que les appareils de mesure fournissant une tension dangereuse en cas de contact sont protégés contre toute remise en marche accidentelle par des personnes non autorisées. Pour ce faire, utilisez l'interrupteur à clé que le responsable de l'appareil est tenu de mettre sous clé (voir page [12, Figure 2\)](#page-11-2).

#### <span id="page-9-2"></span>**3.2 Remarques générales**

Le lieu de montage ou d'installation doit permettre une pose sûre de tous les câbles raccordés. Les câbles d'alimentation ne doivent pas être endommagés ou écrasés par des objets. Lors du choix du lieu de montage ou d'installation, faites en sorte que la fiche secteur soit facilement accessible en cas de situations dangereuses afin de pouvoir la débrancher. Veillez également à ce que les enfants ne puissent pas jouer près de l'appareil et des raccordements sans surveillance. Avant de changer les fusibles, débranchez la fiche secteur. Les fusibles défectueux doivent être remplacés par des fusibles conformes du même ampérage.

**Attention :** L'ordinateur portable du CDS doit être utilisé uniquement pour le diagnostic de câble. Toute modification des réglages système peut entraîner la perte de la garantie.

Le logiciel est installé sur tous les appareils livrés. Toutes les initialisations sont réglées par défaut de manière à pouvoir commencer les mesures. La banque de données du logiciel additionnel CABLEDIAG contient un certain nombre de mesures de terrain.

# <span id="page-10-0"></span>**3.3 Norme VDE 0104**

<span id="page-10-1"></span>3.3.1 Installation d'essai mobile

Selon la norme VDE 0104, le lieu d'installation et de raccordement de l'appareil, y compris la tête du câble à mesurer, constitue une **installation d'essai mobile** et fait office de lieu d'essai ne nécessitant pas de protection contre les contacts. Cela vaut également pour l'extrémité ou les extrémités de câble du câble à mesurer.

<span id="page-10-2"></span>3.3.2 Zone dangereuse

Les lieux d'essai sans protection obligatoire contre les contacts doivent être barrés, sécurisés et signalisés car ils constituent des zones dangereuses.

<span id="page-10-3"></span>3.3.3 Arrêt d'urgence

Les lieux d'essai sont équipés en général d'un interrupteur d'arrêt d'urgence. Le CDS dispose sur le devant d'un interrupteur d'arrêt d'urgence rouge indiqué par [1] (voir page [12,](#page-11-2) [Figure 2\)](#page-11-2). Un interrupteur d'arrêt d'urgence externe de type NAG 1 est disponible en option. Le raccordement se fait à l'arrière (voir page [13, Figure 3\)](#page-12-2).

## <span id="page-11-0"></span>**4 Utilisation**

#### <span id="page-11-1"></span>**4.1 Eléments de raccordement et de commande**

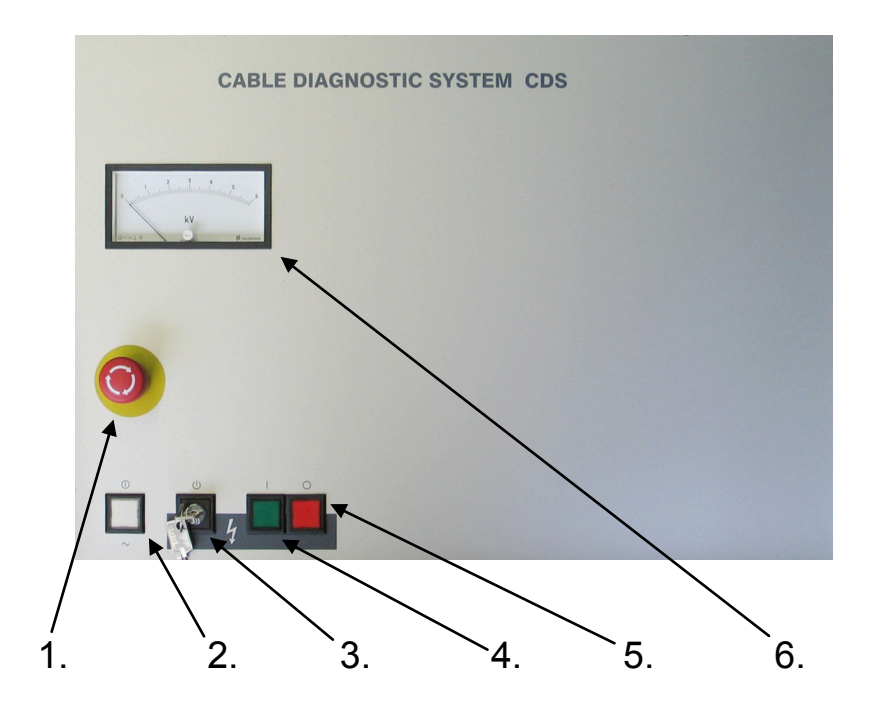

<span id="page-11-2"></span>Figure 2 : Tableau de bord CDS

- 1. Interrupteur d'arrêt d'urgence
- <span id="page-11-3"></span>2. Touche lumineuse blanche :
	- $\%$  Pression : met en marche l'appareil
	- $\%$  Eclairage : l'appareil est en marche
- 3. Interrupteur à serrure rotatif
- <span id="page-11-4"></span>4. Touche lumineuse **verte** :
	- $\&$  Eclairage : l'appareil est prêt à fonctionner
	- $\%$  Pression : met en marche le
		- dispositif de haute tension
- <span id="page-11-5"></span>5. Touche lumineuse **rouge** :
	- $\%$  Eclairage : la haute tension est mise en marche<br>  $\%$  Clignotement : la sortie est sous haute tensic
		- : la sortie est sous haute tension
	- $\%$  Pression : arrête la haute tension
- 6. Voltmètre analogue

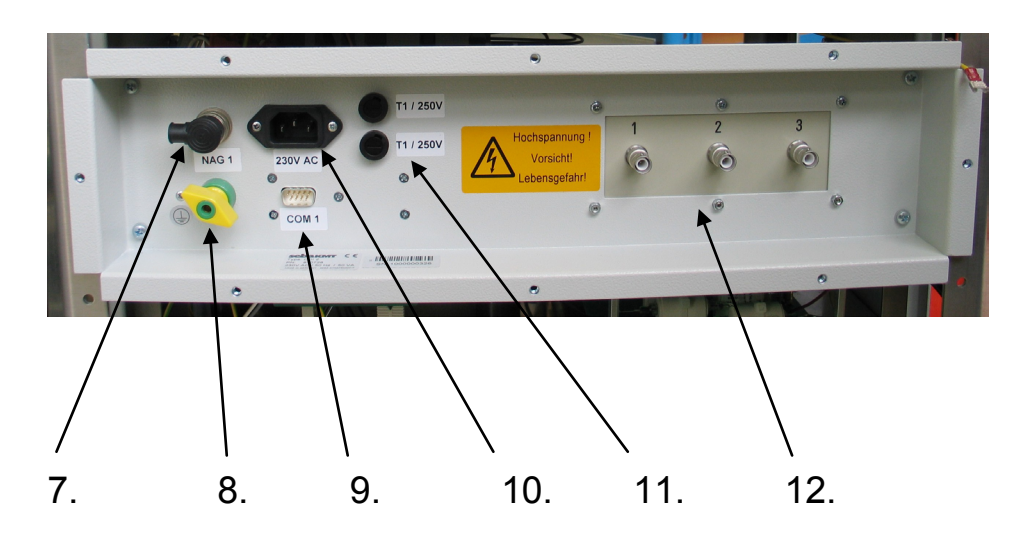

<span id="page-12-2"></span>Figure 3 : Raccordements arrière

- 7. Raccordement pour l'interrupteur d'arrêt d'urgence externe NAG 1
- 8. Raccordement terre de protection
- 9. Port RS232 vers l'ordinateur portable
- 10. Branchement au secteur (préréglé sur 230 V)
- 11. Fusibles secteur retardés (2 x 1 A)
- 12. Raccordements de câble HT trois phases L1, L2 et L3

#### <span id="page-12-0"></span>**4.2 Raccordement**

Pour une mise en service sûre de l'appareil, il convient de respecter les règles suivantes :

<span id="page-12-1"></span>4.2.1 5 règles de sécurité

Avant de raccorder le CDS, il convient de respecter les règles de sécurité suivantes (et les dispositions valables pour l'exploitant) :

- 1. Déconnecter
- 2. Sécuriser contre toute remise en marche
- 3. Vérifier l'absence de tension
- 4. Mettre à la terre et court-circuiter
- 5. Couvrir les pièces voisines sous tension

#### <span id="page-13-0"></span>4.2.2 Mettre l'appareil à la terre

Le CDS doit être mis à la terre avant sa mise en service. Pour ce faire, la douille de mise à la terre [7] doit être reliée à une bonne terre de protection à l'aide du câble de mise à la terre fourni. Veillez à ce que les points de contact métalliques de la borne de mise à la terre soient parfaitement propres.

La protection par mise à la terre grâce à la conduite d'amenée de secteur ne suffit pas ! Si les connexions de terre au blindage du câble ou bien de l'appareil à la masse de l'installation de distribution sont débranchées, le CDS est à potentiel flottant. Cet état est très dangereux.

#### <span id="page-13-1"></span>4.2.3 Sécurisation des terminaisons ouvertes de câble

La haute tension appliquée à l'objet testé prenant des valeurs dangereuses en cas de contact, il convient de sécuriser les terminaisons de câble conformément à la norme VDE 0104 afin d'éviter tout contact. Tenez compter le cas échéant des possibles ramifications.

Le personnel de service et l'utilisateur doivent veiller à définir un périmètre de sécurité jusqu'à ce que toutes les pièces éventuellement conductrices soient mises à la terre de manière visible.

#### <span id="page-13-2"></span>4.2.4 Branchement au secteur

Seulement maintenant, vous pouvez effectuer le branchement au secteur. Assurez-vous que la tension secteur coïncide avec la tension d'alimentation du CDS car l'appareil peut être livré avec différentes tensions d'alimentation (230 V AC ou 115 V AC). En cas de livraison avec une tension d'alimentation de 115 V AC (réglable à l'aide du sélecteur de tension interne intégré), le câble secteur doit être marqué.

Le CDS ne doit jamais être ouvert lorsqu'il est sous tension **(danger !)**

#### <span id="page-14-0"></span>**5 Activation du CDS**

#### <span id="page-14-1"></span>**5.1 Principe de la mesure IRC**

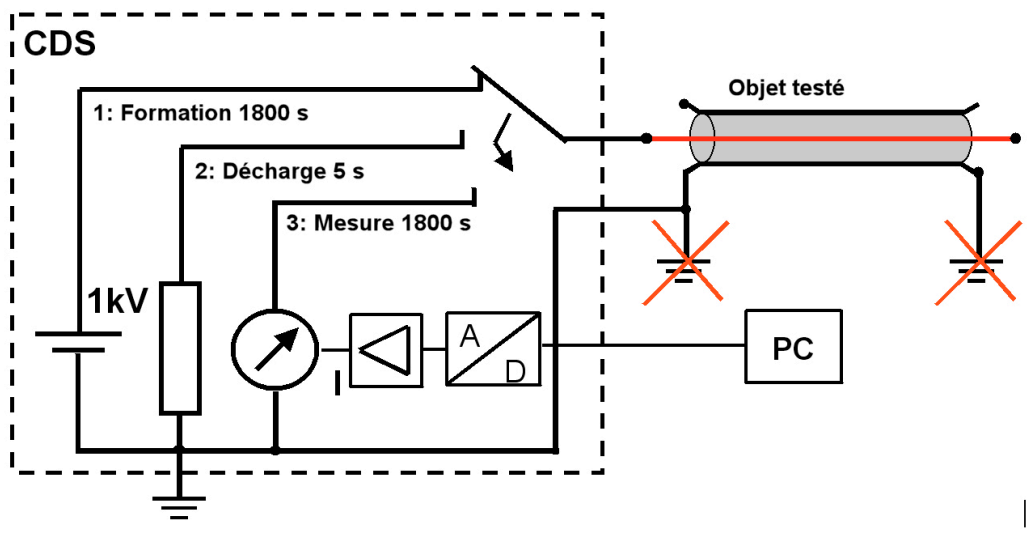

 $\bullet$  **Figure 4 : Mesure IRC** and  $\bullet$  1:Formati

Les conducteurs et blindages de chaque phase examinée doivent être séparés des deux extrémités de l'objet à tester (voir figure 4). Le fait de desserrer les raccords vissés au niveau de la cosse ainsi que la connexion de terre des blindages des deux terminaisons améliore la qualité du signal. Etablissez la connexion de terre entre le CDS et la masse de l'installation de distribution.

L'appareil de mesure et l'ordinateur portable peuvent en général être alimentés par la tension secteur (voir plaque signalétique) délivrée par l'installation de distribution. Lors des mesures, faites fonctionner l'ordinateur portable uniquement à l'aide de l'adaptateur secteur fourni ! En cas de fonctionnement en groupe, un filtre secteur additionnel doit être utilisé. Mettez toujours le câble moyen tension à la terre avec EST 35 avant et après chaque mesure. Entre les deux, une mesure avec le moins de perturbations possibles est recommandée.

Attendez 30 minutes après la mise à la terre du câble avant d'effectuer une nouvelle mesure.

# <span id="page-15-0"></span>**5.2 Principe de la mesure RVM**

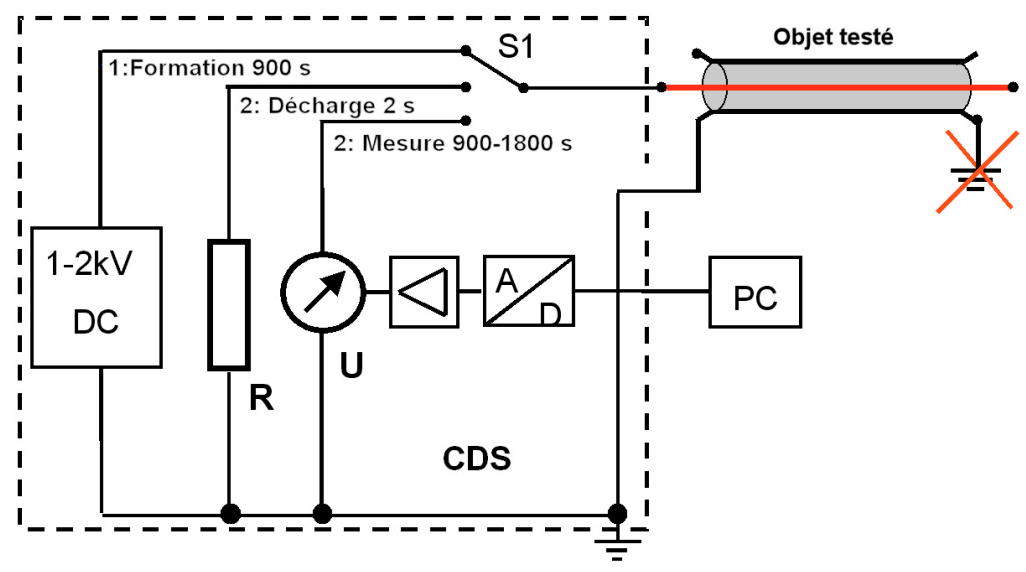

Figure 5 : Mesure RVM

Le câble se charge avec une tension continue de 1-2 kV pendant 15 min. Ensuite, une résistance interne entraîne une légère décharge durant 2 secondes. La tension récurrente ascendante est mesurée au choix dans une plage comprise entre 900 et 1 800 s. La forme de la courbe est en corrélation avec le degré d'humidité. Ce cycle est répété deux fois avec des tensions différentes.

#### <span id="page-16-0"></span>**5.3 Mise en marche**

Lorsque la fiche secteur est raccordée à l'appareil, l'accumulateur se charge automatiquement. Lorsque les circuits de contrôle et de sécurité ne sont pas activés, le CDS est sécurisé contre toute remise en marche non autorisée via l'interrupteur à clé.

La **touche blanche [\[2\]](#page-11-3)** s'allume après pression et l'appareil est mis en marche. Les circuits de contrôle et de sécurité sont activés. L'appareil se met automatiquement en position « Prêt à fonctionner » via l'interrupteur à clé. Affichage à l'aide du **bouton-poussoir lumineux vert [\[4\]](#page-11-4)**.

Il ne peut pas encore y avoir de haute tension, les sorties sont à faible impédance. Toutes les alimentations en tension d'essai sont désactivées.

#### <span id="page-16-1"></span>**5.4 Haute tension HSP en marche**

Le CDS se met en position « Prêt pour la mise en marche » et s'affiche grâce à la **touche lumineuse rouge [\[5\]](#page-11-5)**. La touche lumineuse verte [\[4\]](#page-11-4) s'éteint. La haute tension est en marche, les sorties ne sont plus mises à la terre. Cet état de commutation signifie : **haute tension !**

L'alimentation du module HSP est activé. Dans le même temps, le microprocesseur de commande séquentielle via la fibre optique interne se met également en marche.

Remarque : lorsqu'après actionnement, la touche lumineuse verte [\[4\]](#page-11-4) s'éteint sans que la **touche lumineuse rouge [\[5\]](#page-11-5)** ne s'allume, cela signifie que la même situation de commutation s'applique dans ce cas également : Prêt pour la mise en marche !! Et donc **haute tension !**

#### <span id="page-17-0"></span>**5.5 Présence de haute tension**

Affichage via la **touche lumineuse rouge clignotante [\[5](#page-11-5)**]. Cet état est activé uniquement grâce au logiciel de commande et la haute tension réglée peut être présente à tout moment ! Cet état de commutation signifie également : **haute tension !**

Etat de commutation **fonctionnement** : la haute tension est activée et la touche lumineuse **rouge** clignote durant le processus de mesure.

Le CDS charge l'objet testé en continu. La valeur de consigne de la tension est donnée en fonction de l'intervalle de modulation en largeur d'impulsion. Le voltmètre affiche la tension de charge et le logiciel fournit le nouvel état à l'écran.

#### <span id="page-17-1"></span>**5.6 Mise à l'arrêt de l'installation**

Lorsque vous quittez le logiciel, le CDS se met automatiquement à l'arrêt. La touche lumineuse rouge s'éteint, le témoin lumineux vert s'allume et le microprocesseur interne s'arrête.

Une pression sur la touche lumineuse rouge arrête uniquement l'alimentation en tension HT du CDS. Une pression supplémentaire de la touche lumineuse verte arrête le microprocesseur au bout de 5 secondes.

Si vous ne respectez pas l´ordre décrit et ne désactivez pas le microprocesseur, une désactiver automatique est fait après 2 heure (voire chapitre [10](#page-43-0) « [Indication pour l´accu](#page-43-0) »).

#### <span id="page-18-0"></span>**6 Fonctions**

Les valeurs de tension du courant saisissables à l'aide du CDS se situent dans la plage des secondes voire des heures et résultent des charges de relaxation et de celles présentes sur les surfaces limites, des charges restantes associées aux électrodes, des dipôles d'eau et d'autres ions.

#### <span id="page-18-1"></span>**6.1 Menu principal**

La figure 6 montre l'écran de démarrage du programme CDS. D'un clic de souris, l'utilisateur accède à la méthode de diagnostic diélectrique souhaitée. Pour l'évaluation des isolations synthétiques en PE/VPE; la méthode IRC est recommandée. Pour l'évaluation d'une isolation au papier imprégné ou d'un transformateur, la méthode RVM est recommandée.

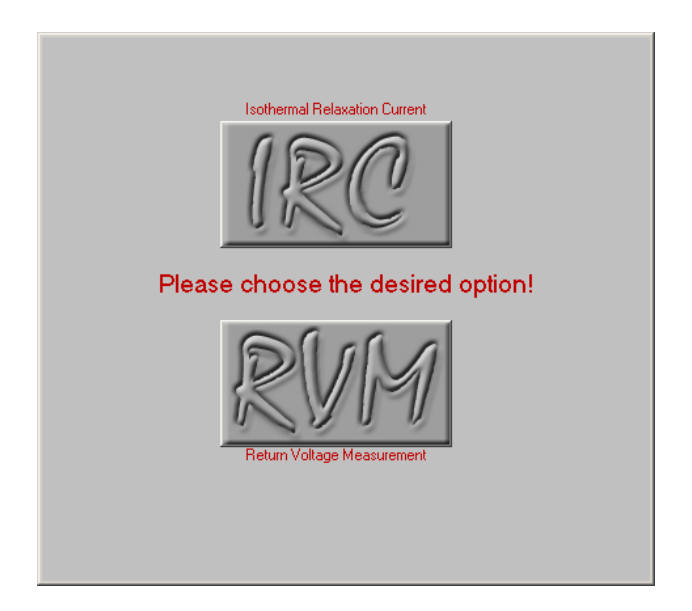

Figure 6 : Lancement du logiciel

En cas d'erreur de transmission (installation non opérationnelle), la touche lumineuse rouge doit être allumée. Si ce n'est pas le cas, éteignez le CDS et remettez-le en marche. En outre, tous les raccordements doivent être de nouveau vérifiés et la mesure doit être relancée.

### <span id="page-19-0"></span>**6.2 Mesure IRC**

Pour activer la mesure, cliquez sur le bouton de menu  $\mathbb{Z}$ .

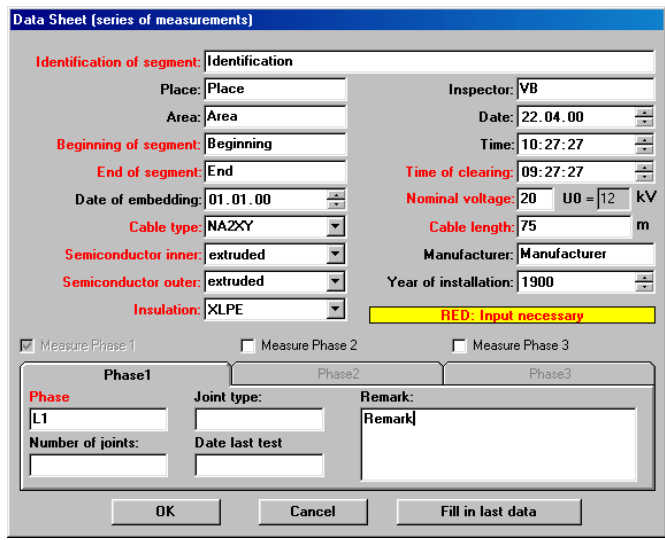

Figure 7 : Masque de saisie

Entrez les données générales (spécifiques au câble) dans la partie supérieure de la fiche technique. Pour garantir un fonctionnement correct du programme, les champs marqués en rouge sont **obligatoires**. Les autres champs doivent également être remplis car ils vous permettent d'avoir une meilleure vue d'ensemble de votre banque de données. Les saisies erronées sont exclues par le programme. Vous serez le cas échéant invité(e) à vérifier vos saisies.

**Remarque** : l'heure et l'instant de l'activation sont fixés de manière identique ; l'instant de l'activation doit être modifié pour pouvoir continuer la mesure.

Cela vient du fait que le programme ne peut pas savoir quand est-ce que le cycle de mesure a été lancé. La partie inférieure de la fiche technique est destinée aux données de phase. La sélection des options « Measure phase 2 » et/ou « Measure phase 3 » permet de déterminer le nombre de phases à mesurer : une, deux ou trois. Une fois les données de phase saisies, appuyez sur le bouton OK pour lancer le module de mesure IRC.

**Conseil** : si vous avez déjà effectué une mesure, vos saisies ont été enregistrées. Une pression du bouton « *Fill in last data* » permet de les ajouter automatiquement.

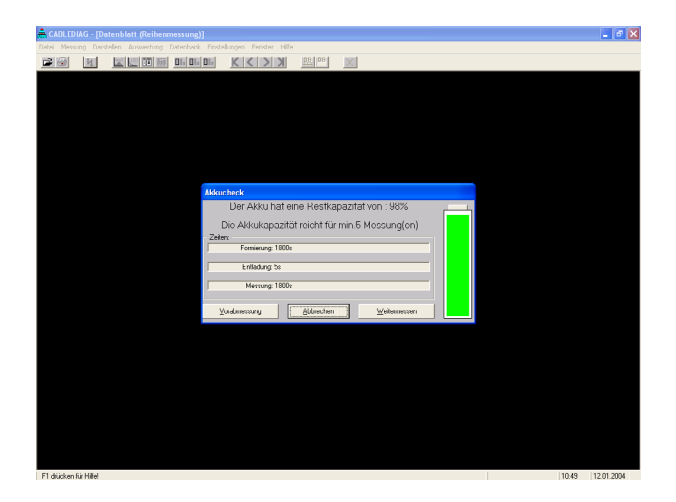

Figure 8 : Statut de l'accumulateur

L'interrogation sur le statut de l'accumulateur (figure 8) se fait automatiquement, le nombre de mesure exécutables s'affiche.

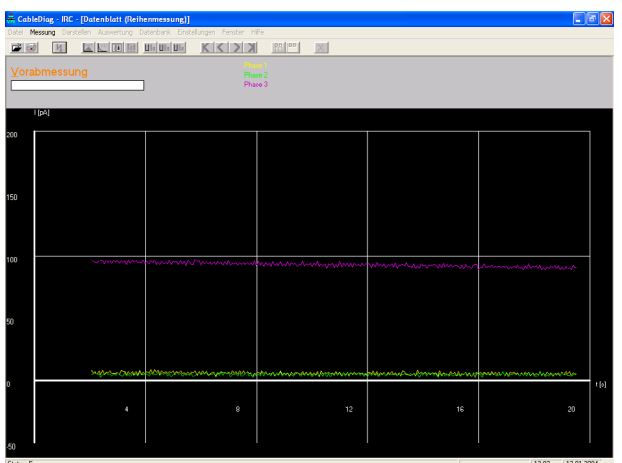

Figure 9 : Mesure préalable IRC

La mesure préalable permet d'évaluer le niveau de perturbation de l'objet testé.

A la fin de la mesure préalable, une vue d'ensemble du niveau de perturbation des phases mesurées s'affiche. Si une ou plusieurs valeurs se situent hors des tolérances admissibles, il est conseillé de vérifier le montage de mesure, en particulier la mise à la terre. Ensuite, la mesure préalable peut être de nouveau appelée avec « Repeat ». Cela n'est possible que si, après amélioration du montage de mesure, les mesures obtenues se situent dans les tolérances admissibles.

Même si cela n'est pas possible, la mesure proprement dite peut cependant être lancée. Toutefois, il reste à savoir si cette mesure peut être analysée ultérieurement en raison du niveau de perturbation élevé.

La figure 10 montre la mesure du courant de charge triphasée durant la phase de formation. On constate ici une faible dépendance phasique au niveau de L1 (jaune), due à la présence d'humidité dans des terminaisons ou arborescences d'eau.

Pour les phases L2 (verte) et L3 (violet), aucun courant de fuite important ne peut être mesuré.

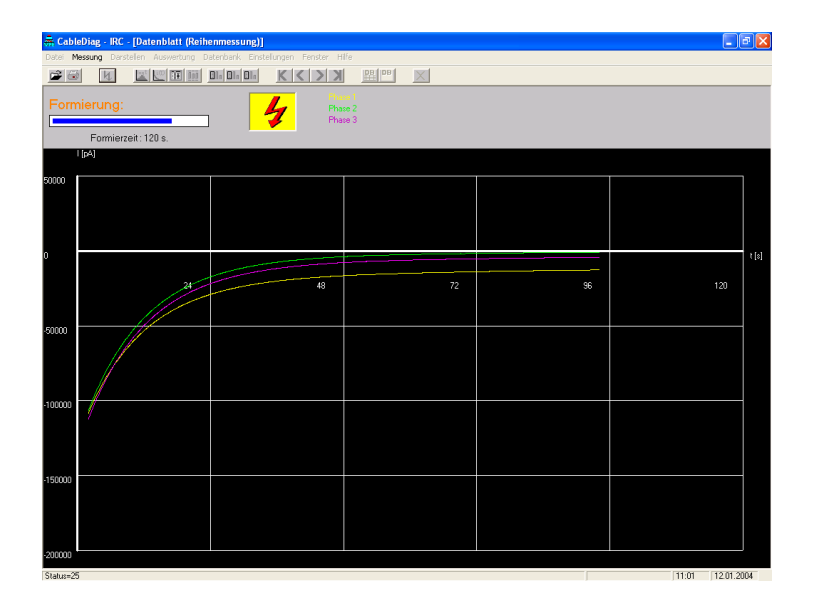

Figure 10 : Mesure IRC du courant de charge

**Attention** : un courant de charge élevé ne veut pas forcément dire que l'isolation de câble est fortement usée. En particulier le courant de fuite à la fin du temps de formation donne souvent des informations supplémentaires sur la qualité des boîtes de jonction et des accessoires.

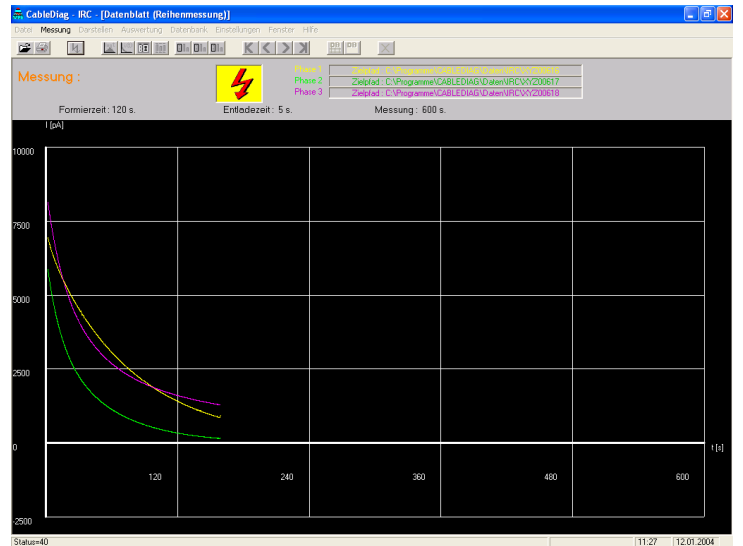

Figure 11 : Représentation linéaire d'une mesure IRC

Lors de la mesure triphasée ayant lieu simultanément, les données sont automatiquement enregistrées après avoir été nettoyées des perturbations et réduites par filtrage. Un générateur automatique de fichier place les données dans le répertoire correspondant doté d'un nom et d'un chiffre propre. Ce chiffre est attribué selon une numérotation continue par le programme de mesure.

En mode utilisateur, les données tout juste mesurées sont automatiquement ouvertes et représentées dans une évaluation complète. En mode expert, vous devez ouvrir les fichiers manuellement.

Sur le graphique I\*t-lg[t], le vieillissement de l'objet testé est reconnaissable tout particulièrement à la formation de composants de courant de relaxation dans la plage de temps supérieure à 100 secondes [log 100 t/s > 2].

Dans le cas des mesures de câble représentées ici à titre d'exemple, le vieillissement intégral du segment de câble examiné se voit au tracé de la courbe du courant de relaxation sur le graphique I\*t-lg[t], dans la plage de temps comprise entre 100 et 1 000 secondes.

En particulier la forme renseigne l'utilisateur de l'équipement CDS sur la formation des amplitudes de courant, révélatrices du vieillissement, dans la plage supérieure à 100 secondes et permet ainsi une analyse graphique. La forme de la courbe est plus difficile à interpréter en cas d'analyse de longs segments de câble. Pour le diagnostic d'expert, il est possible d'utiliser les caractéristiques suivantes d'une mesure actuelle :

La formation d'un maximum absolu sur la courbe du graphique I\*t - lg[t], dans la plage de temps inférieure à 100 secondes, indique le bon fonctionnement du segment de câble (comportement caractéristique d'un câble neuf).

La formation de deux maxima sur la courbe du graphique I\*t lg[t], dont l'un se trouve dans la plage supérieure à 100 secondes, indique un vieillissement du segment de câble qui reste toutefois opérationnel.

La formation d'un maximum absolu sur la courbe du graphique I\*t - lg[t], dans la plage de temps supérieure à 100 secondes, indique un fort vieillissement intégral du segment de câble (caractéristique d'un risque de dysfonctionnement élevé).

Impression possible via le menu ou  $\triangleq$ .

Vous pouvez également accéder à la représentation linéaire des résultats de mesure par la sélection du menu.

Sur la représentation linéaire (figure 12), il est déjà possible de faire un premier diagnostic approximatif de vieillissement d'un segment de câble. Une augmentation des processus de polarisation lents dans la zone supérieure à 100 secondes peut être observée en particulier par un courant de dépolarisation plus élevé (état du câble : critique).

Sur les segments mixtes, cela entraîne une superposition des différentes portions de câble ; en cas de mesures répétées, cela peut influer sur les résultats. Dans tous les cas, ce graphique met en évidence une surmodulation de la mesure (la courbe est parallèle à l'axe du temps durant les premières secondes) ainsi qu'un niveau de signal trop faible (valeur de courant initial < 80 pA).

Dans les deux cas, si l'analyse de la mesure est en général possible, l'avis d'experts est recommandé car les résultats sont discutables.

| CableDiag - IRC |                                                                                                    |             |                                                                          |    |                 |        |         |         |
|-----------------|----------------------------------------------------------------------------------------------------|-------------|--------------------------------------------------------------------------|----|-----------------|--------|---------|---------|
|                 |                                                                                                    |             | Datei Messung Darstellen Auswertung Datenbank Einstellungen Fenster Hife |    |                 |        |         |         |
| π               | i <sup>s</sup> t (log t) - Grafik<br>$i(t)$ - Grafik<br>Ladestrom<br>Steckbrief<br>Approximation einblenden<br>Approximation ausblenden<br>Lineare X-Achse<br>Logarithmische X-Achse | $B1n$ $B1n$ | $\mathbb{R}$<br>K<br>Z.<br>$\geq$                                        | 盟門 | $\vert x \vert$ |        |         |         |
|                 | 1200233.DAT<br>YZ00234.DAT                                                                                                    |             | THRC Plot - XY200233.DAT - XY200234.DAT - XY200235.DAT                   |    |                 |        |         | $L = 1$ |
|                 | YZ00235.DAT<br>([pA]                                                                                                    |             |                                                                          |    |                 |        |         |         |
| 20000           |                                                                                                    |             |                                                                          |    |                 |        |         |         |
| 15000           |                                                                                                    |             |                                                                          |    |                 |        |         |         |
| 10000           |                                                                                                    |             |                                                                          |    |                 |        |         |         |
| 5000            |                                                                                                    |             |                                                                          |    |                 |        |         | ts]     |
| -5000           |                                                                                                    |             | 449.50                                                                   |    |                 | 399.00 | 1348.50 | 1798.00 |

Figure 12 : Types de représentation de la mesure IRC

#### <span id="page-25-0"></span>**6.3 Comparaison avec la banque de données utilisateur**

#### *Possible uniquement en mode expert !*

L'analyse d'un segment de câble s'effectue par saisie d'une valeur prévisionnelle de la résistance résiduelle attendue par rapport à l'essai échelonné FGH. Le logiciel Cablediag de l'Université de Wuppertal (Allemagne), conçu pour le dispositif de diagnostic de câble, se base sur les données de câble mémorisées. En particulier la structure des couches semi-conductrices influe sur la résistance résiduelle lorsque les objets testés sont usés.

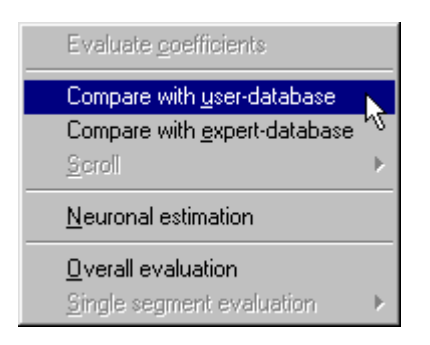

L'utilisateur peut maintenant déterminer la résistance résiduelle en comparant les références contenues dans la banque de données initiale fournie. Celle-ci peut être étendue de mesures propres, améliorant ainsi la fiabilité du pronostic.

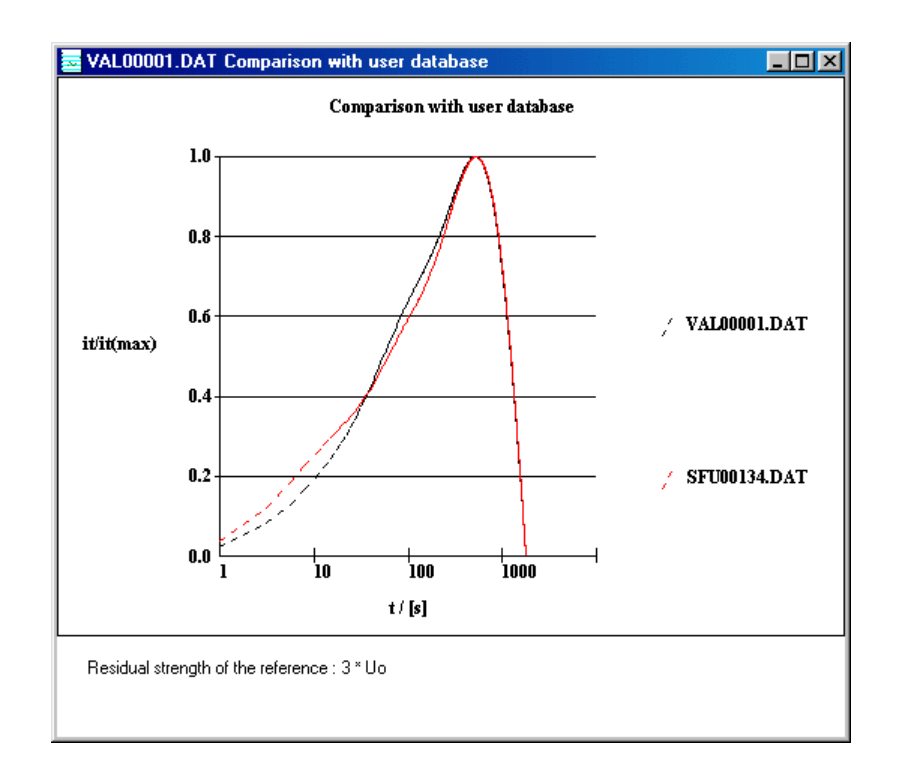

Ce graphique représente une comparaison de banque de données entre un segment de câble à évaluer et une mesure semi-codée enregistrée dans la banque de données initiale (en rouge). Le résultat de mesure, de  $3 \text{ U}_0$ , lors du test échelonné de référence sert ainsi de première orientation pour la portion actuellement examinée. Cette information est très importante en particulier lorsque, dans le cas de la valeur de référence mesurée, il s'agit d'un câble du même fabricant, d'année de construction similaire et de même type. Si plusieurs mesures de la banque de données utilisateur sont évaluées comme similaires, il est possible de les afficher.

# $K$   $|<$   $|>$   $|$   $>$   $|$

# <span id="page-27-0"></span>**6.4 Comparaison avec la banque de données expert**

**Possible uniquement en mode expert** *l***eins 2.html** 

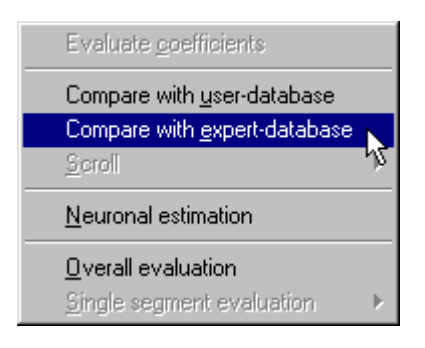

La banque de données expert contient uniquement des segments usés d'un point de vue scientifique et ne nécessite pas de mesure analogue.

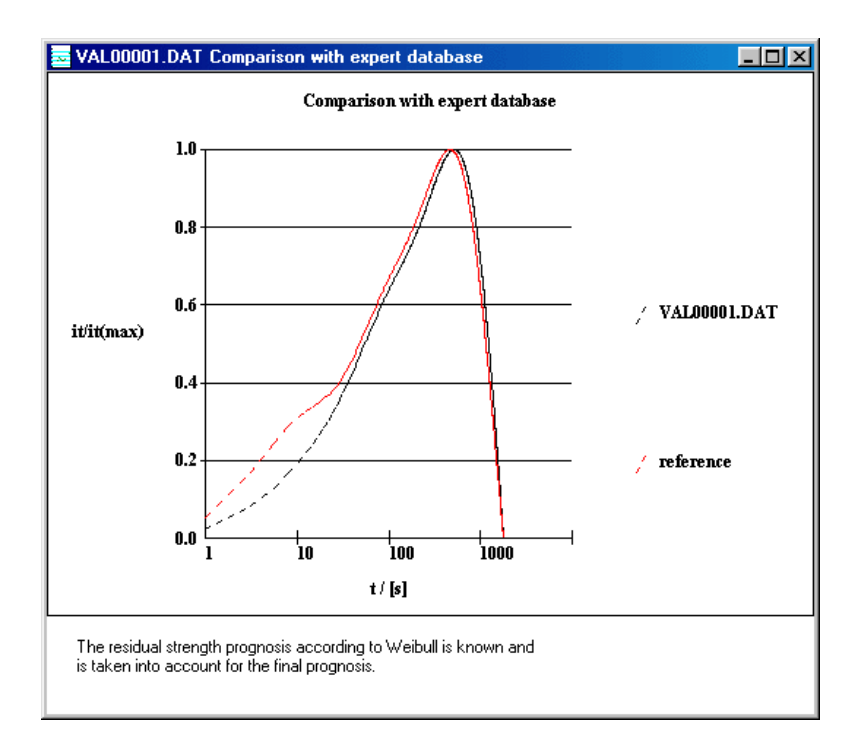

### <span id="page-28-0"></span>**6.5 Evaluation neuronale**

Possible uniquement en mode expert leins 2.html

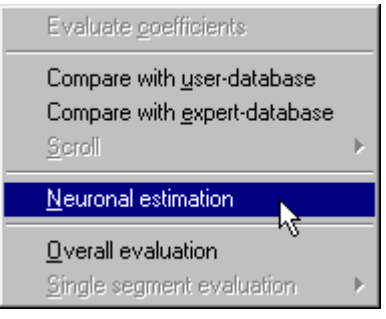

Le jugement apporté par le logiciel NN classe dans une catégorie de vieillissement IRC la portion examinée. Aucune mesure de référence n'est requise. Un classement direct s'effectue selon les quatre catégories suivantes :

#### *neuf | usé | vieux | critique*

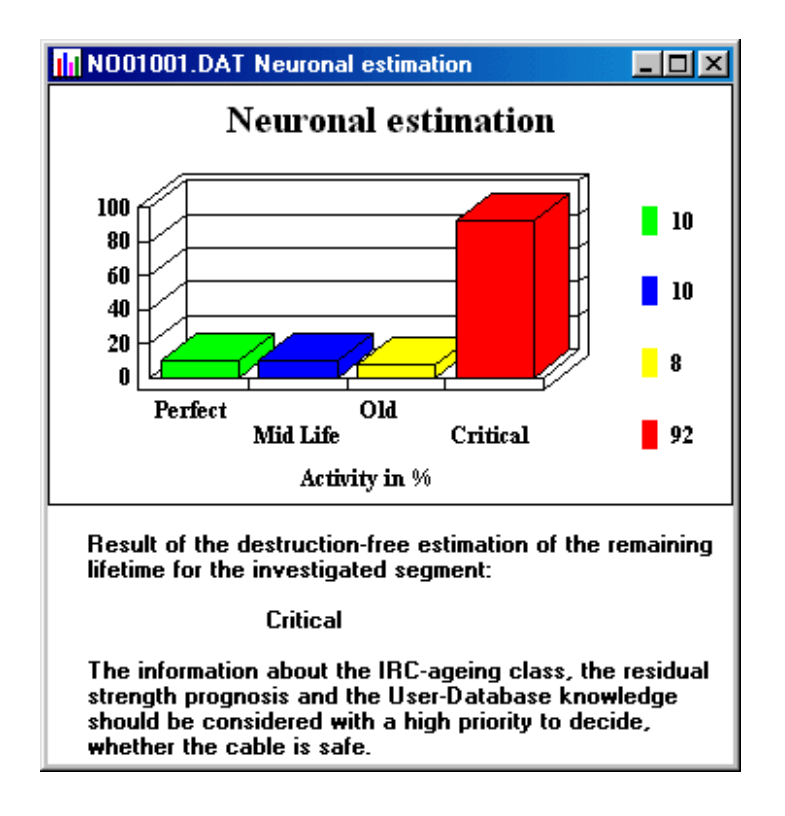

Le câble examiné doit être momentanément mis à terre une fois la mesure terminée à l'aide de la baguette de décharge fournie.

# <span id="page-29-0"></span>**6.6 Fiche signalétique**

#### *Possible uniquement en mode expert !*

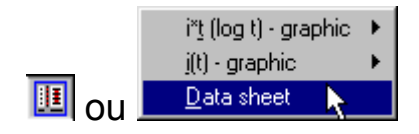

permet d'appeler la fiche signalétique d'un (ou de plusieurs) fichier(s). A l'aide des boutons fléchés, il est possible, dans le cas d'une fiche signalétique multiple, de passer d'un fichier à l'autre. A l'aide de la fiche, il est possible de savoir de quelle mesure exactement il s'agit (lieu, type de câble, etc.).

Outre les données spécifiques aux portions de câble (à droite sur l'illustration 13) s'affichent également les valeurs de mesure telles qu'elles se présentent dans le fichier .dat ainsi que les coefficients contenus dans le fichier .kof (au centre).

| <b>III</b> VAL00001.DAT         | <b>Data sheet</b> |                     |                                 |              |  |
|---------------------------------|-------------------|---------------------|---------------------------------|--------------|--|
| <b>VAL00001</b>                 |                   |                     |                                 |              |  |
| <b>Measured</b>                 |                   | <b>Coefficients</b> | Data sheet                      |              |  |
| Time in s Current in pA a in pA |                   |                     |                                 |              |  |
| [0, 78]<br>543,03               | a0:               | 12,468              | Identification:                 | $\mathbf{1}$ |  |
| 456,09<br>3,06                  |                   |                     | Place:                          | Ort          |  |
| 5,45<br>394,69                  | a1:               | 281,565             | Area:                           | Bezirk       |  |
| 7,85<br>352,72                  |                   |                     | Beginning of segment:           | Meßpunkt von |  |
| 10,22<br>322,14                 | a2:               | 177,66              | End of segment:                 | Endpunkt     |  |
| 12,62<br>297,08                 | a3:               | 83,603              | Date:                           | 20.02.00     |  |
| 15,00<br>281,16                 |                   |                     | Time:                           | 19:14:00     |  |
| 17,40<br>266,74                 | t in s            |                     | Cabeltype:                      | NA2XY        |  |
| 19,77<br>254,47                 | $H$ :             | 8.267               | Manufacturer:                   | Hersteller   |  |
| 22,16<br>245,54                 |                   |                     | Insulation:                     | PE           |  |
| 24,55<br>233,64                 | t2:               | 65.165              | Cablelength:                    | 120          |  |
| 26,94<br>223,46                 |                   | 13:520.672          | Semiconductor inner: extrudiert |              |  |
| 29,32<br>217,31                 |                   |                     | Semiconductor outer:            | graphitiert  |  |
| 31,71<br>210,03                 |                   |                     | Nominal voltage:                | 20           |  |
| 34,09<br>204,39                 |                   |                     | Phase:                          | Phasel       |  |
| 36,49<br>196,51                 |                   |                     | Year of installation:           | 1905         |  |
| 38,86<br>191,29                 |                   |                     | Date of embedding:              | 01.02.10     |  |
| 41,25<br>187,23                 |                   |                     | Number of joints:               | 1            |  |
| 43,64<br>180,52                 |                   |                     | Type of joints:                 | Muffentyp    |  |
| 46,03<br>178,30                 |                   |                     | Inspector:                      | Prüfer       |  |
| 48,41<br>173,29                 |                   |                     | Date last test:                 | 12.12.99     |  |
| 50,80<br>169,10                 |                   |                     | Time of clearing:               | 18:14:00     |  |
| 53,19<br>168,73                 |                   |                     | Remark:                         |              |  |

Figure 13 : Fiche signalétique d'une mesure IRC CDS

En dessous des coefficients s'affiche la résistance d'isolation déterminée à partir du courant de fuite mesuré de l'objet testé (uniquement en cas d'activation de la mesure de courant de charge durant la phase de formation).

## <span id="page-30-0"></span>**6.7 Evaluation monophasée**

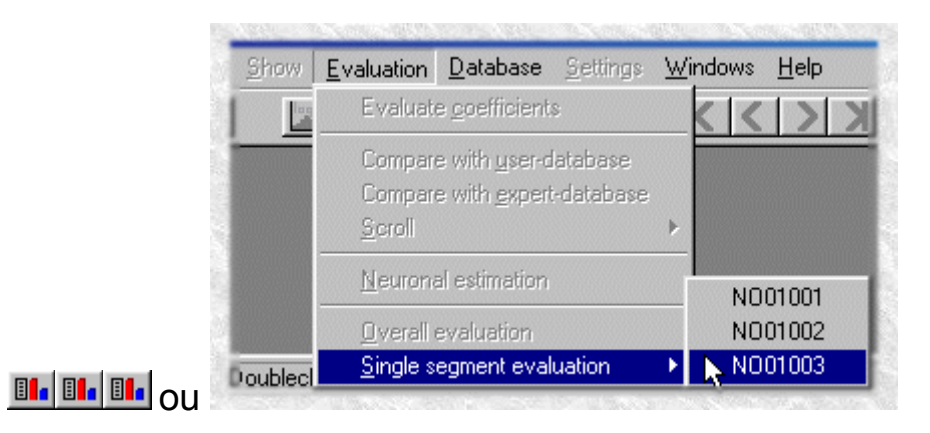

#### <span id="page-30-1"></span>**6.8 Tableau**

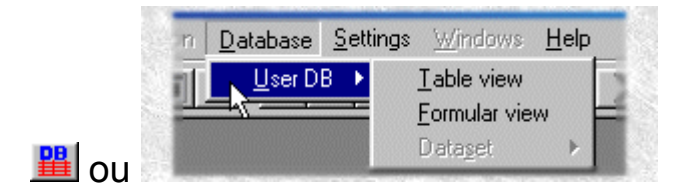

La banque de données utilisateur contient des résultats de recherche et permet des comparaisons à l'aide de mesures effectuées à une date antérieure.

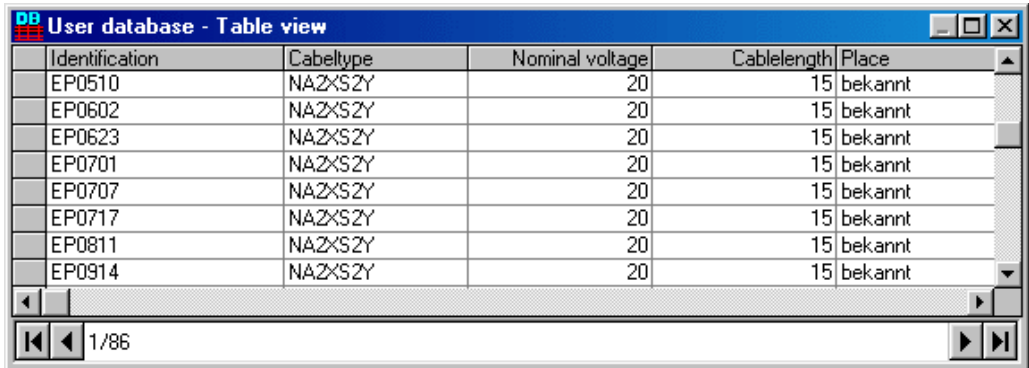

On peut ainsi chercher, lire ou supprimer un bloc de données spécifique (en mode expert uniquement).

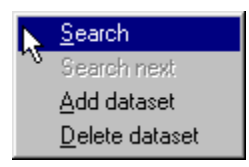

**CONSEIL :** d'un clic droit de la souris sur le tableau, vous accédez plus rapidement au menu mentionné ci-dessus.

# <span id="page-31-0"></span>**6.9 Formulaire**

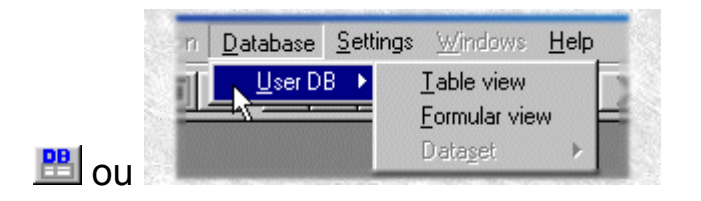

Il s'agit ici d'un affichage confortable de la banque de données utilisateur représentée sur la figure 14.

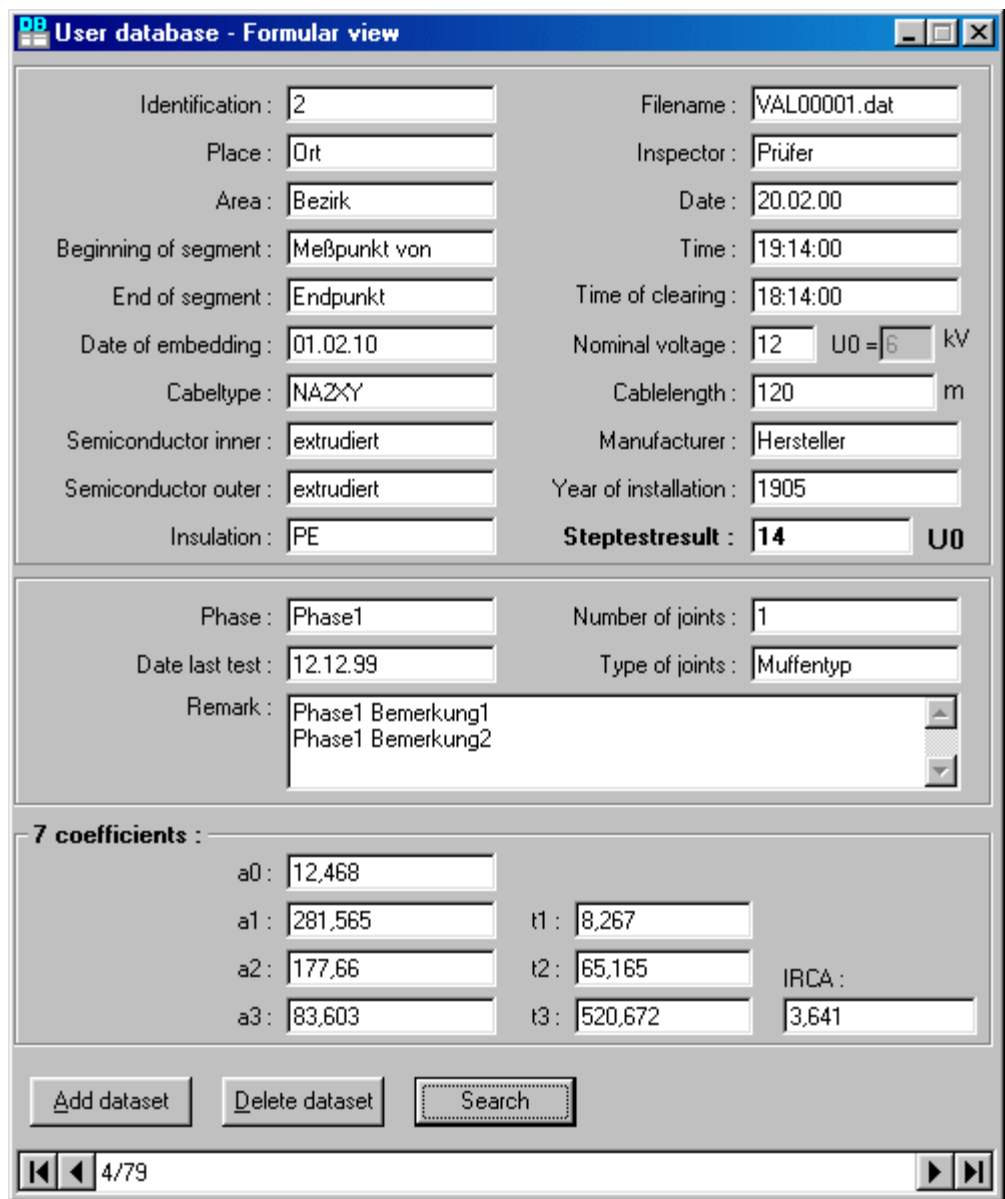

Figure 14 : Banque de données utilisateur

Tout comme pour l'affichage en tableau, il est ici possible de chercher, lire et supprimer des blocs de données. Par ailleurs, en mode expert, il est possible de modifier la plupart des données. Les données suivantes ne doivent pas être modifiées : tension nominale, longueur de câble, type de câble, LSI, LSA et isolation.

**Remarque** : si vous avez lu un bloc de données avec un nouveau LSA et que vous souhaitez saisir la valeur du test échelonné, vous serez averti(e) que ce bloc de données ne sera pas pris en compte lors du diagnostic. A partir du 5e bloc de données lu avec le même LSA, vous avez la possibilité de faire générer les valeurs limites nécessaires au diagnostic.

#### <span id="page-33-0"></span>**7 Mesure RVM**

Le câble est chargé avec une tension continue pendant 15 à 30 minutes. Il est ensuite déchargé en douceur pendant 2 secondes au moyen d'une résistance interne. Dans le câble se forme par la suite une tension récurrente dont l'évolution dans le temps fait apparaître une impédance très élevée. Cette opération est répétée deux fois avec des tensions différentes. Les données des courbes de mesure obtenues et leurs relations avec des tensions différentes contiennent des informations sur l'état du câble.

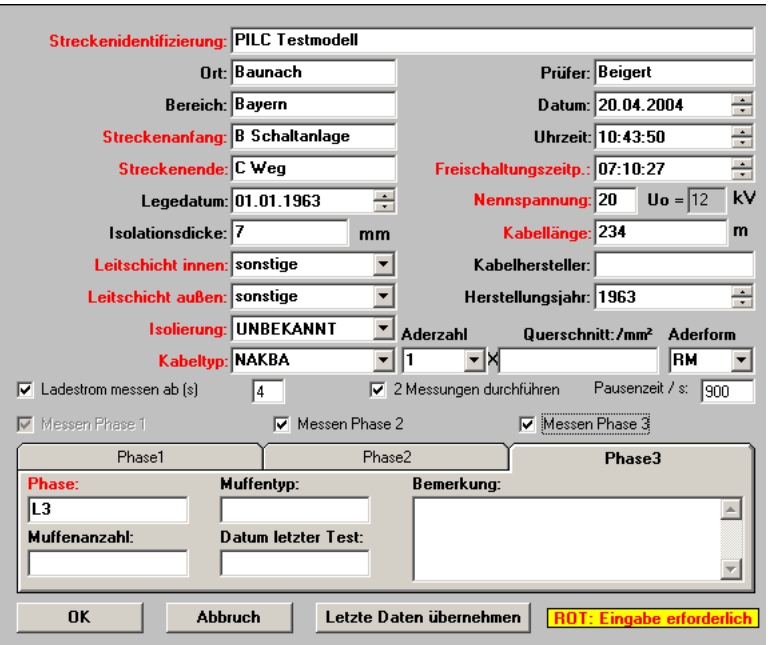

Figure 15 : Masque de saisie RVM

Les champs marqués en rouge sont obligatoires en cas de mesure de tension récurrente. Le temps de pause et le cycle de mesure standard sont prédéfinis.

Entrez les données générales (spécifiques au câble) dans la partie supérieure de la fiche technique. Pour garantir un fonctionnement correct du programme, les champs marqués en rouge sont **obligatoires**. Les autres champs doivent également être remplis car ils vous permettent d'avoir une meilleure vue d'ensemble de votre banque de données. Les saisies erronées sont exclues par le programme. Vous serez le cas échéant invité(e) à vérifier vos saisies.

**Remarque** : l'heure et l'instant de l'activation sont fixés de manière identique ; l'instant de l'activation doit être modifié pour pouvoir continuer la mesure. Cela vient du fait que le programme ne peut pas savoir quand est-ce que le cycle de mesure a été lancé.

La partie inférieure de la fiche technique est destinée aux données de phase. Attention : la sélection des options « Measure phase 2 » et/ou « Measure phase 3 » détermine le nombre de phases à mesurer : une, deux ou trois. Une fois les données de phase saisies, appuyez sur le bouton OK pour lancer le module de mesure RVM.

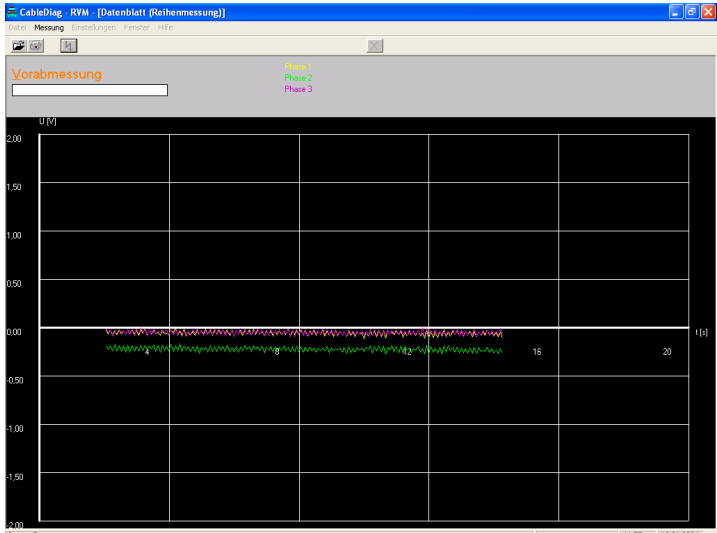

Figure 16 : Mesure préalable RVM

Si la mesure préalable indique une augmentation significative en volts, l'objet testé doit être remis à la terre durant quelques minutes, puis court-circuité.

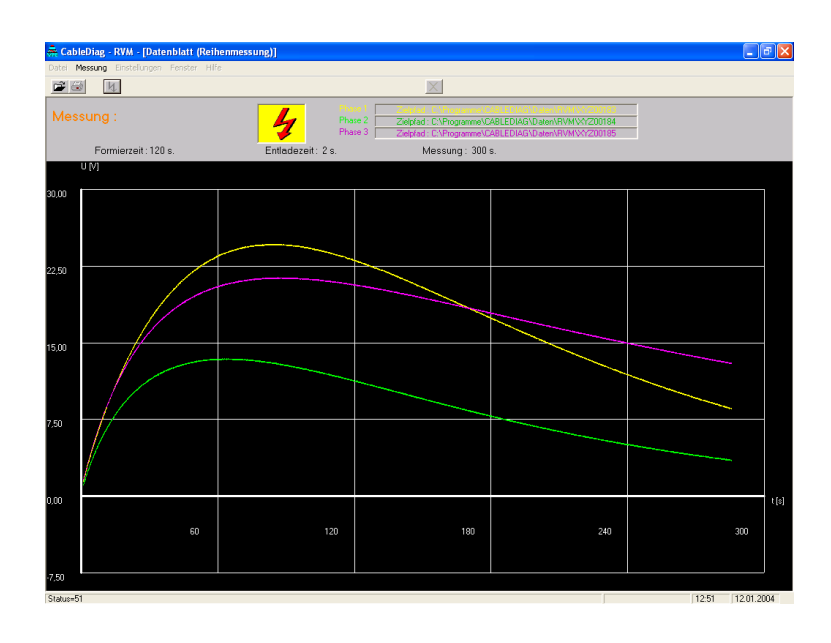

Figure 17 : Mesure RVM

Après avoir actionné la mesure double dans le menu de sélection, la deuxième mesure avec 2 kV de tension de formation est exécutée automatiquement après la mesure avec 1 kV.

La figure 18 montre les résultats RVM sur trois phases de câble, mesurées avec 1 kV et 2 kV. Dans cet exemple, la courbe de la tension récurrente est comparable pour les trois phases.

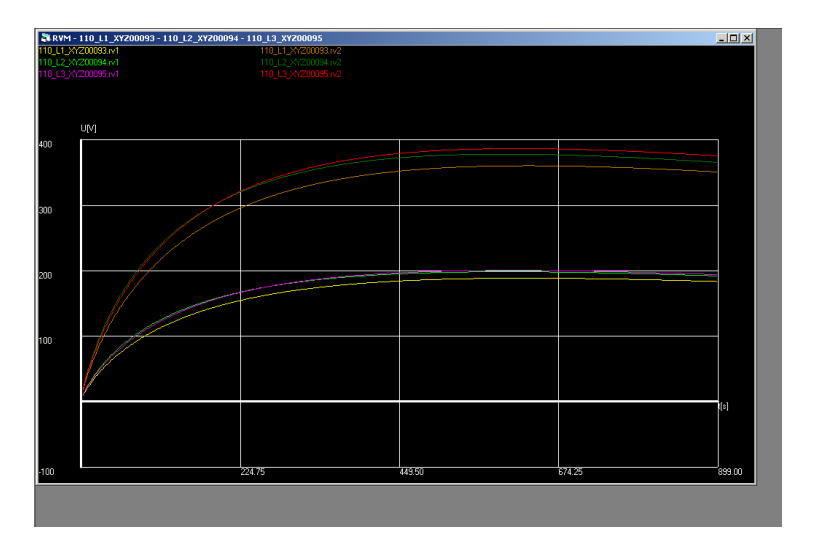

Figure 18 : Mesure double RVM

L'eau a une relation courant-tension non linéaire. La pente initiale évolue donc de manière non linéaire avec la tension de charge en fonction de la teneur en eau. Pour déterminer la non-linéarité, la pente initiale de la tension récurrente est mesurée pour deux tensions de charge, qui se situent dans un rapport de 2 :1 (typiquement 2 kV et 1 kV). Le rapport des pentes initiales a une valeur de 2,0 pour un câble parfaitement sec et s''approche de 1,5 plus le câble est humide.

Le quotient des deux courbes de tension récurrente est représenté à l'écran et dans le protocole sous forme de courbe. La valeur de cette courbe pour 8 secondes correspond au quotient défini  $Q_a$ , qui apparaît en tant que valeur numérique dans le tableau du menu principal.

D'après les connaissances actuelles, le quotient  $Q<sub>a</sub>$  donne les informations suivantes :

 2.00... 1.87 sec 1.86... 1.65 humide < 1.65 mouillé

$$
Q_a = \frac{S[\frac{V}{s}(2kV)]}{S[\frac{V}{s}(1kV)]}
$$

Le quotient Q<sub>a</sub> permet de définir l'état de vieillissement effectif du câble lié à l'humidité. L'âge effectif d'un câble peut être complètement différent de celui déterminé par l'année de construction. Les décisions concernant le remplacement des câbles devraient reposer sur l'âge effectif mis en évidence par le  $Q_a$ . Des câbles présentant un  $Q_a$  très faible devraient être remplacés en partie ou entièrement indépendamment de l'année de pose.

Une telle évaluation d'une isolation au papier imprégné peut être en partie appliquée aux transformateurs. Des mesures d'essai ont montré cependant que les différences de construction entre les transformateurs doivent également être prises en compte.

L'état actuel peut être examiné sans contrainte à l'aide d'une méthode de diagnostic intégrale récemment mise au point à l'Université de Siegen reposant sur l'analyse du tracé de la courbe de tension récurrente après application préalable d'une tension de jusqu'à 2 kV.

Le critère d'évaluation physique d'un câble isolé au papier imprégné est le vieillissement de l'isolation au papier imprégné d'huile, à savoir une dégradation de la cellulose et une augmentation simultanée de l'humidité dans l'isolation. Le facteur p augmente avec le vieillissement et ne dépend pas par définition des grandeurs géométriques de l'objet testé.

$$
p = \frac{U_m}{s \cdot t_m}
$$

Um : maximum de la tension récurrente S : pente de l'augmentation de la tension Tm : instant du maximum

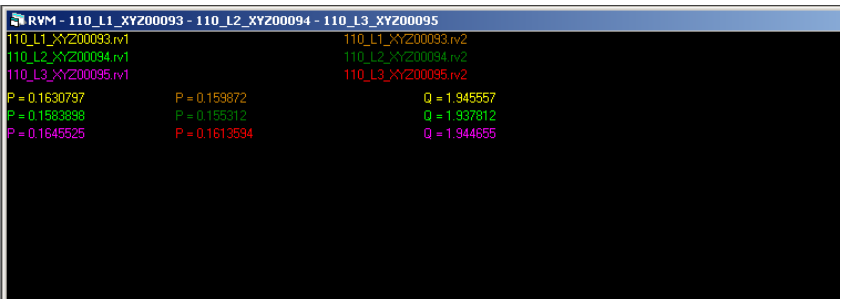

Figure 19 : Evaluation de l'analyse RVM

La figure 20 montre un extrait de protocole avec des calculs de facteurs p ainsi que des quotients  $Q_a$  permettant de décrire l'humidité dans un segment de câble à isolation papier.

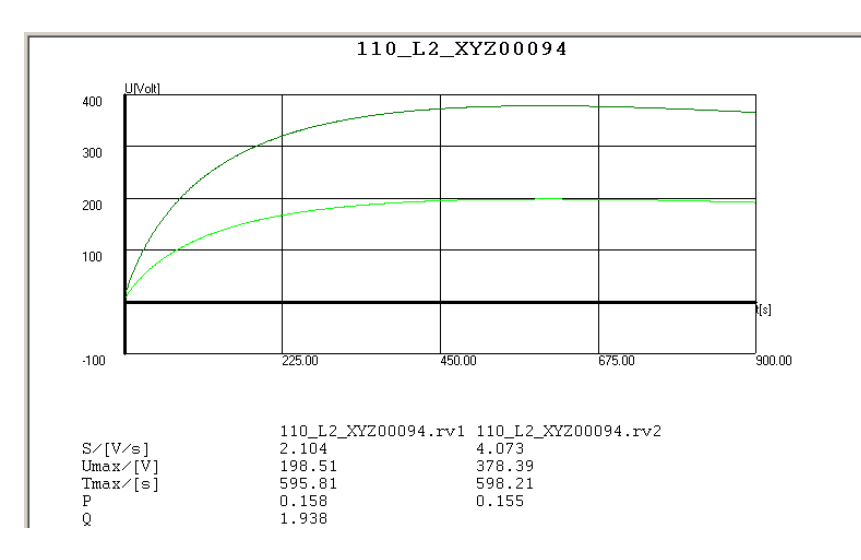

Figure 20 : Paramètres d'évaluation RVM

Si le facteur p mesuré d'une portion de câble se situe en dessous de 0,2 pour les trois phases, cela signifie en général que la portion en question est sèche et fonctionne pratiquement sans perturbation.

Selon des tests effectués en laboratoire et les expériences des entreprises d'approvisionnement en énergie, un câble présentant des défauts se situe au-dessus de cette valeur.

Impression possible via le menu ou  $\Box$ 

# <span id="page-39-0"></span>**8 Réglages**

#### <span id="page-39-1"></span>**8.1 Stockage des données**

Les fichiers de mesure sont déposés dans les répertoires C:\Programme\CABLEDIAG\Daten\IRC C:\Programme\CABLEDIAG\Daten\RVM dans le cas d'une installation standard du logiciel CDS.

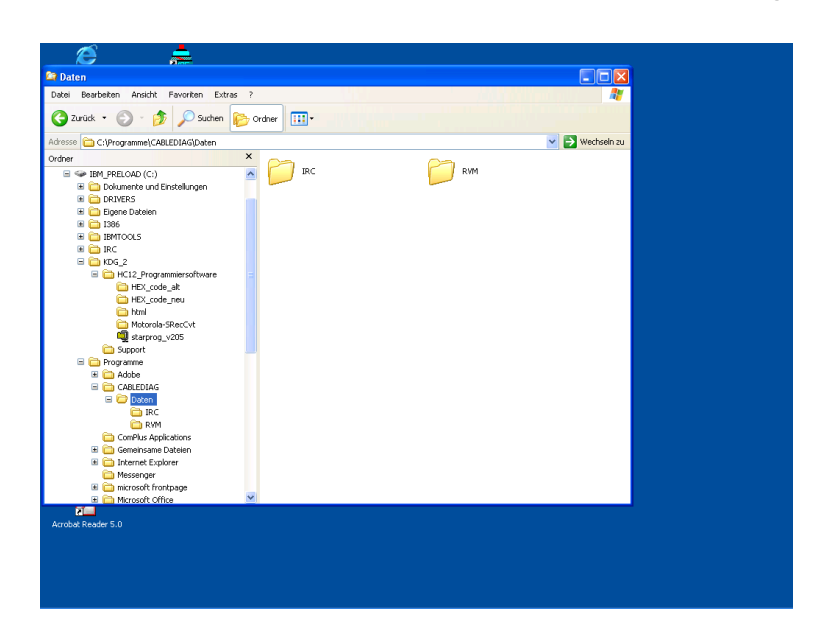

Figure 21 : Stockage des données dans les répertoires du logiciel

# <span id="page-40-0"></span>**8.2 Réglage de la langue**

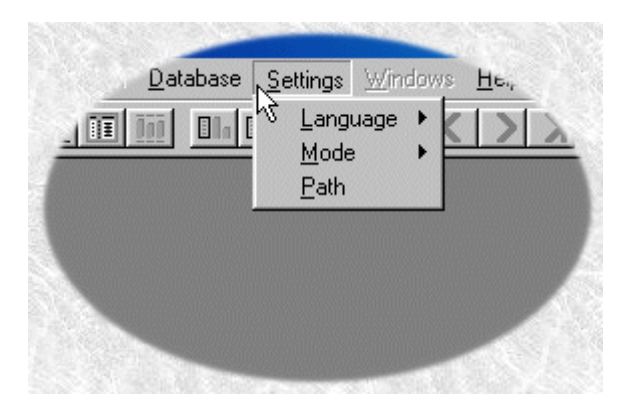

Le menu Réglages n'est accessible que lorsque toutes les fenêtres sont fermées.

Pour l'instant, les langues réglables sont l'allemand et l'anglais.

### <span id="page-40-1"></span>**8.3 Réglage du mode**

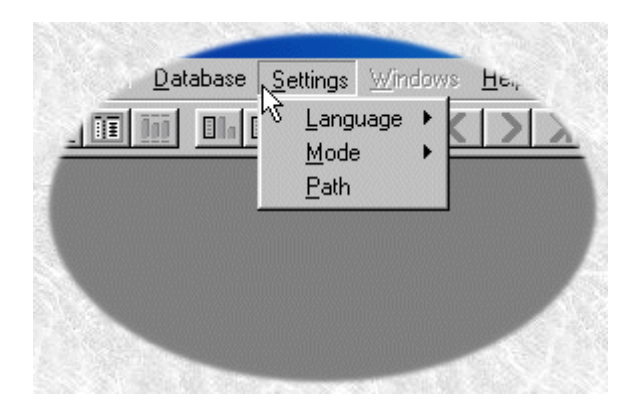

Le menu Settings n'est accessible que lorsque toutes les fenêtres sont fermées.

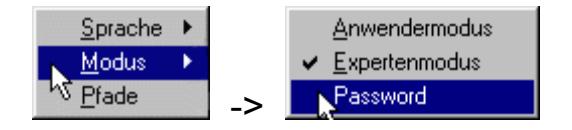

Deux modes peuvent être réglés : le mode utilisateur dispose de toutes les fonctions nécessaires pour tirer les conclusions adéquates lors de l'évaluation d'une mesure et fait donc figure de mode standard.

Le mode expert (configurable uniquement à l'aide du mot de passe *Expert* ; le mot de passe peut être modifié ultérieurement) offre cependant une plus grande palette de fonctions permettant une évaluation même dans des cas critiques.

Les réglages système du logiciel CDS tels que le numéro en cours du fichier ou les intervalles de mesure peuvent être modifiés pour des applications spécifiques dans le menu de mesure, à l'aide du mot de passe MSG-Options. De manière générale, il convient de conserver les valeurs définies par défaut à la sortie d'usine, sans quoi des interprétations erronées de résultats de mesure peuvent se produire.

#### <span id="page-41-0"></span>**8.4 Réglage des chemins**

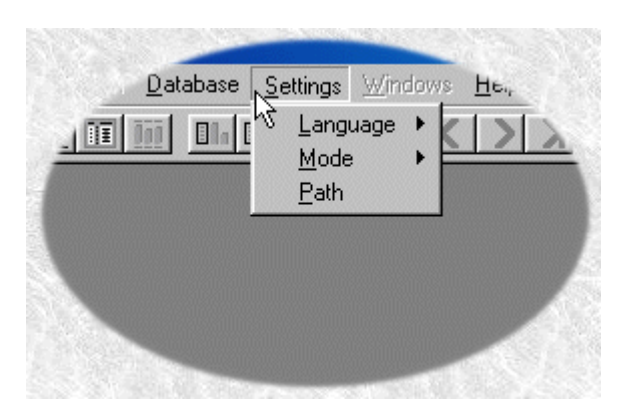

Le menu Settings n'est accessible que lorsque toutes les fenêtres sont fermées.

Pour un fonctionnement optimal, le programme CableDiag nécessite une série de données relatives à la structure du fichier qui sont toutes enregistrées dans le fichier d'initialisation. Le programme est livré avec des réglages d'usine par défaut. Si des modifications doivent être effectuées manuellement sur le système, il peut arriver que CableDiag ne trouve pas certains fichiers ou répertoires. Vous serez dans ce cas invité(e) à saisir les données correctes ou à chercher les bons fichiers.

#### <span id="page-42-0"></span>**9 Aide scientifique**

Dans des cas exceptionnels, [Seba Dynatronic](http://www.sebakmt.com/) et le laboratoire de technique de la haute tension de l'Université de Wuppertal offrent un soutien scientifique dans l'évaluation de ce type de blocs de données contre remboursement des frais à l'adresse suivante :

> Prof. Ing. H.-G. Kranz Fuhlrottstraße 10 42097 Wuppertal Tél. 0202/439-3027 Fax : 0202/439-3026 E-mail [kranz@uni-wuppertal.de](mailto:kranz@uni-wuppertal.de)

Il est conseillé de faire une copie de sauvegarde des blocs de données originaux sur une clé USB.

L'équipement CDS utilise le procédé IRC pour évaluer de manière non destructive l'état de vieillissement ainsi que la résistance résiduelle et de ce fait, la réserve de sécurité d'une portion de câble. Le procédé RVM est utilisé pour déterminer le degré d'humidité d'une isolation.

Les investissements nécessaires peuvent ainsi être planifiés à moyen et long terme.

### <span id="page-43-0"></span>**10 Indication pour l´accu**

Il est recommandé après le mesure la fermeture du logiciel toujours dûment, avant de arrêter de CDS.

Il garantit que le microprocesseur dans le CDS déconnecté. (Un déclic silencieux mais audible dans le appareil). Autrement le microprocesseur reste active pour les 2 heures et est alimenté durant cette période par l´accumulateur intégré.

Selon l´âge et l´état du accu un décharge profonde d´accu peut entraîner dans le cas le plus.

Dans ce genre de situations l´accu est identifié faussement comme "complètement rechargée" par le circuit de charge et est recharger brièvement. Des mesures sont arrêter déjà après en peu de temps.

Pour régénérer un accu décharger encore une fois l´accu doit précharger par exemple 3 á 5 fois pour 10 minutes. Entre les différens processus de chargement le CDS faut interrompre de la tension d'alimentation pour environ 30 secondes.

Ensuite le circuit de charge doit reconnaître le statut de basse charge correctement et une charge complète doit démarrer (environ 4 heures).

Pour éviter décharge profonde en cas de stockage prolongé du CDS, l´accu fait recharger tous les 2 mois.

#### <span id="page-44-0"></span>**11 Service**

Le CDS est une unité fermée qui ne nécessite aucun entretien particulier. Il convient toutefois d'en vérifier de temps en temps le bon fonctionnement. En cas de dysfonctionnement de l'appareil, veuillez vous adresser à Megger.

En cas de réparation, le CDS doit être envoyé à un service qualifié et agréé par le fabricant ou directement au fabricant. Toute ouverture non autorisée entraîne la perte de la garantie.

Lors du remplacement des fusibles, respectez bien les valeurs de courant et les spécifications.

Tento symbol indikuje, že výrobek nesoucí takovéto označení nelze likvidovat společně s běžným domovním odpadem. Jelikož se jedná o produkt obchodovaný mezi<br>podnikatelskými subjekty (B2B), nelze jej likvidovat ani ve veřej se na likvidaci starých elektrických spotřebičů v blízkosti svého působiště.

Dit symbool duidt aan dat het product met dit symbool niet verwijderd mag worden als gewoon huishoudelijk afval. Dit is een product voor industrieel gebruik, wat betekent<br>dat het ook niet afgeleverd mag worden aan afvalcen nabij gelegen organisatie te brengen gespecialiseerd in de verwijdering van oud elektrisch materiaal.

This symbol indicates that the product which is marked in this way should not be disposed of as normal household waste. As it is a B2B product, it may also not be disposed of at civic disposal centres. If you wish to dispose of this product, please do so properly by taking it to an organisation specialising in the disposal of old electrical equipment near you.

Този знак означава, че продуктът, обозначен по този начин, не трябва да се изхвърля като битов отпадък. Тъй като е В2В продукт, не бива да се изхърля и в<br>градски пунктове за отпадъци. Ако желаете да извърлите продукта, го

Dette symbol viser, at det produkt, der er markeret på denne måde, ikke må kasseres som almindeligt husholdningsaffald. Eftersom det er et B2B produkt, må det heller ikke bortskaffes på offentlige genbrugsstationer. Skal dette produkt kasseres, skal det gøres ordentligt ved at bringe det til en nærliggende organisation, der er specialiseret i at bortskaffe gammelt el-udstyr

Sellise sümboliga tähistatud toodet ei tohi käidelda tavalise olmejäätmena. Kuna tegemist on B2B-klassi kuuluva tootega, siis ei tohi seda viia kohalikku<br>jäätmekäitluspunkti. Kui soovite selle toote ära visata, siis viige 

Tällä merkinnällä ilmoitetaan, että kyseisellä merkinnällä varustettua tuotetta ei saa hävittää tavallisen kottalousjätteen seassa. Koska kyseessä on yritysten välisen<br>kaupan tuote, sitä ei saa myöskään viedä kuluttajien k sähkölaitteiden hävittämiseen erikoistuneeseen organisaatioon.

Ce symbole indique que le produit sur lequel il figure ne peut pas être éliminé comme un déchet ménager ordinaire. Comme il s'agit d'un produit B2B, il ne peut pas non plus être déposé dans une déchetterie municipale. Pour éliminer ce produit, amenez-le à l'organisation spécialisée dans l'élimination d'anciens équipements électriques la plus proche de chez vous.

Cuireann an siombail seo in iúl nár cheart an táirgeadh atá marcáilte sa tslí seo a dhiúscairt sa chóras fuíoll teaghlaigh. Os rud é gur táirgeadh ghnó le gnó (B2B) é, ní<br>féidir é a dhiúscairt ach oiread in ionaid dhiúscar ndiúscairt sean-fhearas leictrigh.

Dieses Symbol zeigt an, dass das damit gekennzeichnete Produkt nicht als normaler Haushaltsabfall entsorgt werden soll. Da es sich um ein B2B-Gerät handelt, darf es auch nicht bei kommunalen Wertstoffhöfen abgegeben werden. Wenn Sie dieses Gerät entsorgen möchten, bringen Sie es bitte sachgemäß zu einem Entsorger für Elektroaltgeräte in Ihrer Nähe.

Αυτό το σύμβολο υποδεικνύει ότι το προϊόν που φέρει τη σήμανση αυτή δεν πρέπει να απορήπτα παρουματο. Καθώς πρόκειται για προϊόν B2B, δεν<br>πρέπει να απορρίπτεται σε δημοτικά σημεία απόρριψης. Εάν θέλετε να απορρίψετε το πρ ηλεκτρικού εξοπλισμού της περιοχής σας.

Ez a jelzés azt jelenti, hogy az ilyen jelzéssel ellátott terméket tilos a háztartási hulladékokkal együtt kidobni. Mivel ez vállalati felhasználású termék, tilos a lakosság<br>számára fenntartott hulladékgyűjtőkbe dobni.Ha a begyűjtésével foglalkozó hulladékkezelő központhoz.

Questo simbolo indica che il prodotto non deve essere smaltito come un normale rifiuto domestico. In quanto prodotto B2B, può anche non essere smaltito in centri di smaltimento cittadino. Se si desidera smaltire il prodotto, consegnarlo a un organismo specializzato in smaltimento di apparecchiature elettriche vecchie

Sī zīme norāda, ka iztrādājumu, uz kura tā atrodas, nedrīkst izmest kopā ar parastiem mājsaimniecības atkritumiem. Tā kā tas ir izstrādājums, ko cits citam pārdod un lieto<br>tikai uzņēmumi, tad to nedrīkst arī izmest atkritu izmest atkritumos, tad rīkojieties pēc noteikumiem un nogādājiet to tuvākajā vietā, kur īpaši nodarbojas ar vecu elektrisku ierīču savākšanu.

Sis simbolis rodo, kad juo paženklinto gaminio negalima išmesti kaip paprastų buitinių atliekų. Kadangi tai B2B (verslas verslui) produktas, jo negalima atiduoti ir buitinių<br>atliekų tvarkymo įmonėms. Jei norite išmesti šį

Dan is-simbolu jindika li l-prodott li huwa mmarkat b'dan il-mod m'għandux jintrema bħal skart normali tad-djar. Minħabba li huwa prodott B2B , ma jistax jintrema wkoll f'centri civici għar-rimi ta' l-iskart. Jekk tkun tixtieq tarmi dan il-prodott, jekk jogħġbok qħamel dan kif suppost billi tieħdu qħand organizzazzjoni fil-orib li tispeċializza fir-rimi ta' tagħmir qadim ta' l-elettriku.

Dette symbolet indikerer at produktet som er merket på denne måten ikke skal kastes som vanlig husholdningsavfall. Siden dette er et bedriftsprodukt, kan det heller ikke<br>kastes ved en vanlig miljøstasjon. Hvis du ønsker å gammelt elektrisk utstyr.

Ten symbol oznacza, że produktu nim opatrzonego nie należy usuwać z typowymi odpadami z gospodarstwa domowego. Jest to produkt typu B2B, nie należy go więc przekazywać na komunalne składowiska odpadów. Aby we właściwy sposób usunąć ten produkt, należy przekazać go do najbliższej placówki specjalizującej się w usuwaniu starych urządzeń elektrycznych.

Este símbolo indica que o produto com esta marcação não deve ser deitado fora juntamente com o lixo doméstico normal. Como se trata de um produto B2B, também não<br>pode ser deitado fora em centros cívicos de recolha de lixo. eliminação de equipamento eléctrico antigo, próxima de si.

Acest simbol indică faptul că produsul marcat în acest fel nu trebuie aruncat ca şi un gunoi menajer obişnuit. Deoarece acesta este un produs B2B, el nu trebuie aruncat nici la centrele de colectare urbane. Dacă vreți să aruncați acest produs, vă rugăm s-o faceți într-un mod adecvat, ducând-ul la cea mai apropiată firmă specializată în colectarea echipamentelor electrice uzate.

Tento symbol znamená, že takto označený výrobok sa nesmie likvidovať ako bežný komunálny odpad.Keďže sa jedná o výrobok triedy B2B, nesmie sa likvidovať ani na mestských skládkach odpadu. Ak chcete tento výrobok likvidovať, odneste ho do najbližšej organizácie, ktorá sa špecializuje na likvidáciu starých elektrických zariadení.

Ta simbol pomeni, da izdelka, ki je z njim označen, ne smete zavreči kot običajne gospodinjske odpadke. Ker je to izdelek, namenjen za druge proizvajalce, ga ni dovoljeno odlagati v centrih za civilno odlaganje odpadkov. Ce želite izdelek zavreči, prosimo, da to storite v skladu s predpisi, tako da ga odpeljete v bližnjo organizacijo, ki je<br>specializirana za odlaganje stare električne oprem

Este símbolo indica que el producto así señalizado no debe desecharse como los residuos domésticos normales. Dado que es un producto de consumo profesional, tampoco debe llevarse a centros de recogida selectiva municipales. Si desea desechar este producto, hágalo debidamente acudiendo a una organización de su zona que esté especializada en el tratamiento de residuos de aparatos eléctricos usados.

Den här symbolen indikerar att produkten inte får blandas med normalt hushållsavfall då den är förbrukad. Eftersom produkten är en så kallad B2B-produkt är den inte avsedd för privata konsumenter, den får således inte avfallshanteras på allmänna miljö- eller återvinningsstationer då den är förbrukad. Om ni vill avfallshantera den här<br>produkten på rätt sätt, ska ni lämna den till myndi